# 

RS232 and Ethernet GRX Integration Protocol Language Reference GRAFIK Eye 3000, 4000, and Integrale Series Control Units

## Command Set to Communicate with GRAFIK Eye® RS232 and Ethernet Interfaces

# Contents

| General Information          |   |
|------------------------------|---|
| Communication Settings       | 2 |
| Typical Interface Wiring     | 2 |
| Ethernet Wiring              |   |
| GRAFIK Eye Control Units     |   |
| Scenes                       |   |
| Intensity                    | 3 |
| Shade Commands               | 3 |
| Load Types Supported         | 4 |
| Accessory Controls           |   |
| DIP Switch                   | 5 |
| LEDs                         | 5 |
| Command Formats              | 5 |
| System Responses to Commands | 6 |
| Response Strings             |   |
| End of Response              | 6 |
| •                            |   |

#### Ethernet Setup Commands

| SET IP ADDRESS   | 7 |
|------------------|---|
| READ IP ADDRESS  | 7 |
| SET SUBNET MASK  | 7 |
| READ SUBNET MASK | 7 |
| SET GATEWAY      | 8 |
| READ GATEWAY     | 8 |
| SET LOGIN NAME   | 8 |
| READ LOGIN NAME  | 8 |
| DEVICE RESET     | 8 |
|                  |   |

#### RS232 and Ethernet Commands

| CODE REV LEVEL                     |    |
|------------------------------------|----|
| SELECT SCENE                       | 9  |
| SCENE LOCK                         | 9  |
| REQUEST SCENE STATUS               |    |
| SEQUENCE                           | 10 |
| ZONE LOCK                          |    |
| ZONE LOWER                         |    |
| ZONE LOWER STOP                    | 10 |
| ZONE RAISE                         | 11 |
| ZONE RAISE STOP                    | 11 |
| SET CONTROL UNIT ZONE INTENSITIES* | 11 |
| READ CONTROL UNIT ZONE INTENSITIES | 12 |
|                                    |    |

\*Requires *GRAFIK Eye* 3500 or 4500 Series control unit and not applicable to GRX-RS232.

#### PRG Commands\*\*

| SET TIME                     | 13 |
|------------------------------|----|
| REPORT TIME                  | 13 |
| SELECT SCHEDULE              | 13 |
| REPORT SCHEDULE              | 14 |
| REPORT SUNRISE/SUNSET        | 14 |
| SUPER SEQUENCE START         | 14 |
| SUPER SEQUENCE PAUSE         | 14 |
| SUPER SEQUENCE RESUME        | 14 |
| REPORT SUPER SEQUENCE STATUS | 15 |
| SET TIMECLOCK STATUS         | 15 |
| REPORT TIMECLOCK STATUS      | 15 |
|                              |    |

#### Programming Mode: Control Unit Commands

| <b>J</b>                   |    |
|----------------------------|----|
| START PROGRAMMING MODE     | 16 |
| END PROGRAMMING MODE       | 16 |
| READ CONTROL UNIT INFO     | 17 |
| READ LOAD TYPES            | 18 |
| READ LOW ENDS              | 19 |
| READ HIGH ENDS             | 20 |
| READ PRESET SCENE          | 21 |
| STOP COMMUNICATION LINK    | 22 |
| RESTART COMMUNICATION LINK | 22 |
| PROGRAM WHO I TALK TO      | 22 |
| PROGRAM LOAD TYPES         | 22 |
| PROGRAM LOW ENDS           | 23 |
| PROGRAM HIGH ENDS          | 25 |
| PROGRAM PRESET SCENE       | 26 |
| PROGRAM TEMPORARY MODE     | 26 |
|                            |    |

| Programming Mode: Accessory Control Corr | imands |
|------------------------------------------|--------|
| READ ACCESSORY CONTROL INFO              | 27     |
| READ ACCESSORY CONTROL RESPONSE TABLE    | 28     |
| READ ACCESSORY CONTROL SPECIFIC DATA     | 31     |
| PROGRAM ACCESSORY CONTROL                | 32     |
| PROGRAM ACCESSORY CONTROL DATA TABLE     | 32     |
| PROGRAM ACCESSORY CONTROL SPECIFIC DATA  | 34     |
| Non-Programming Mode Command             |        |
| SET REMOTE LEDs                          | 35     |
| DACPI Accessory Control Commands         |        |
| DACPI ON                                 | 35     |
| DACPI OFF                                | 35     |
| Appendix A                               |        |
| ASCII Character Lookup Chart             | 36     |

| ASCII Character Lookup Chart       | 36 |
|------------------------------------|----|
| Error Codes                        | 36 |
| Control Unit and Accessory Control |    |
| Raw Feedback                       | 36 |
|                                    |    |

\*\*Requires GRX-PRG or GRX-CI-PRG control interface.

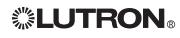

## **General Information**

This document describes the commands available to monitor and operate the *GRAFIK Eye* system through various *GRAFIK Eye* RS232 and Ethernet Interfaces: GRX-RS232, GRX-CI-RS232, GRX-IA-CI-RS232, GRX-CI-NWK-E, GRX-IA-CI-NWK-E, GRX-PRG, and GRX-CI-PRG.

**Note:** RS232 commands apply to all the above products; PRG commands apply only to GRX-CI-PRG and GRX-PRG, except where specifically noted otherwise (see Set Zone Intensity command).

#### **Communication Settings**

#### **RS232 Settings**

To configure your device to talk to a *GRAFIK Eye* RS232 Interface, use the data conventions listed below.

9600 BAUD 8 DATA 1 STOP NO PARITY NO FLOW CONTROL

If you wish to send these commands from a PC, run the Microsoft Windows. Hyper Terminal program or an equivalent program. Then, select Local Echo, Line Feed, and Carriage Return inbound and outbound. This allows you to see the characters that you are typing as well as keep the responses from overwriting typed characters.

#### **Ethernet Settings**

To configure your device to talk to a *GRAFIK Eye* Ethernet Interface, open a Telnet session with the following default IP address, port, subnet, and login information.

Default IP Address: 192.168.250.1 Default Port: 23 (Telnet Port) Default Subnet: 255.255.255.0 Default Login for Connection 1: 'nwk' Default Login for Connection 2: 'nwk2'

If you wish to send these commands from a PC, run the Microsoft Windows<sub>☉</sub> Telnet program or an equivalent program.

#### **Typical Interface Wiring**

For connection to any *GRAFIK Eye* RS232 Interface, use a cable with a male and female DB9 connector. If you do not have this cable, the following table lists the connections you need to make one.

| RS232 I/O Link on<br>GRX-RS232 and<br>GRX-PRG | Typical PC or A/V<br>equipment signal | Pin on GRX-CI-RS232 and<br>GRX-CI-PRG standard<br>9-pin connector | Pin on<br>standard 25-pin<br>connector |
|-----------------------------------------------|---------------------------------------|-------------------------------------------------------------------|----------------------------------------|
| 1 Common                                      | COM                                   | 5                                                                 | 7                                      |
| 2 Data In                                     | TxD                                   | 3                                                                 | 2                                      |
| 3 Data Out                                    | RxD                                   | 2                                                                 | 3                                      |
| 4 Unused                                      |                                       |                                                                   |                                        |
| 5 Unused                                      |                                       |                                                                   |                                        |

#### **Ethernet Wiring**

Wire out of Ethernet port to PC or AV Equipment using CAT5 cable (maximum 328 feet/100 m) to connect to auxiliary equipment. The Ethernet Link LED will light continuously when link is present and will flash when there is link activity. Ethernet network equipment and cables provided by thrid-party suppliers.

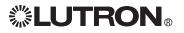

### **GRAFIK Eye** Control Units

There are eight addresses (1 to 8) available for Control Units in a *GRAFIK Eye* System. The following terms are applicable for *GRAFIK Eye* 3000 and 4000 Series Control Units.

#### Scenes

Each Control Unit has 16 scenes plus OFF. For commands that include a scene parameter, the scene is represented by a single character 0 (zero) to G. Characters 1 to 9 represent scenes 1 to 9, characters A to G represent scenes 10 to 16, and 0 represents the OFF scene.

#### Intensity (int)

Intensity information can range from 0h to 7Fh (**h** indicates a hexadecimal value). For presets, an intensity of D0h assigns a zone to "unaffected." For all load types, 0h turns it OFF and opens the air-gap relay. A value of 1h closes the relay and sets a minimum light level. A value of 7Fh turns it to maximum light level. If the zone is a non-dim, then any intensity will turn it ON; 0h is required to turn the zone OFF.

The range of intensities are represented as ASCII hexadecimal values 0h to 7Fh. This allows for 128 finite intensities. This range of values is scaled from 0% to 99% for display on the Control Unit or Liaison™ software. To convert intensity percentages to ASCII hexadecimal values, use the following table:

| $ \begin{array}{c ccccccccccccccccccccccccccccccccccc$                                                                                                    | Intensity % | Hex. Value | Intensity % | Hex. Value | Intensity % | Hex. Value |
|----------------------------------------------------------------------------------------------------|-------------|------------|-------------|------------|-------------|------------|
| $\begin{array}{c ccccccccccccccccccccccccccccccccccc$                                                                                                    | 1           | 2          | 34          | 2C         | 67          | 56         |
| 4 $6$ $37$ $30$ $70$ $5A$ $5$ $7$ $38$ $31$ $71$ $5B$ $6$ $8$ $39$ $32$ $72$ $5D$ $7$ $9$ $40$ $34$ $73$ $5E$ $8$ $B$ $41$ $355$ $74$ $5F$ $9$ $C$ $42$ $36$ $75$ $60$ $10$ $D$ $43$ $38$ $76$ $62$ $11$ $F$ $44$ $39$ $77$ $63$ $12$ $10$ $45$ $3A$ $78$ $64$ $13$ $11$ $46$ $3B$ $79$ $66$ $14$ $12$ $47$ $3D$ $80$ $67$ $15$ $14$ $48$ $3E$ $81$ $68$ $16$ $15$ $50$ $40$ $83$ $6B$ $18$ $18$ $51$ $42$ $84$ $6C$ $19$ $19$ $52$ $43$ $85$ $6D$ $22$ $1D$ $55$ $477$ $88$ $71$ $23$ $1E$ $56$ $48$ $91$ $75$ $26$ $22$ $59$ $4C$ $92$ $76$ $27$ $23$ $60$ $4D$ $93$ $78$ $28$ $24$ $61$ $4F$ $94$ $79$ $29$ $26$ $62$ $50$ $54$ $96$ $7B$ $31$ $28$ $64$ $52$ $97$ $7D$ $32$ $29$ $65$ $54$ $98$ $7E$                                                                                                    | 2           | 3          | 35          |            | 68          |            |
| $\overline{5}$ $\overline{7}$ $\overline{38}$ $\overline{31}$ $\overline{71}$ $\overline{5B}$ $\overline{6}$ $\overline{8}$ $\overline{9}$ $\overline{6}$ $\overline{34}$ $\overline{72}$ $\overline{5D}$ $\overline{7}$ $\overline{9}$ $\overline{6}$ $\overline{41}$ $\overline{35}$ $\overline{72}$ $\overline{5D}$ $\overline{9}$ $\overline{C}$ $42$ $\overline{36}$ $\overline{74}$ $\overline{5F}$ $\overline{9}$ $\overline{C}$ $42$ $\overline{36}$ $\overline{76}$ $\overline{62}$ $10$ $\overline{D}$ $43$ $\overline{38}$ $\overline{77}$ $\overline{63}$ $12$ $10$ $45$ $3A$ $\overline{76}$ $\overline{62}$ $11$ $\overline{F}$ $44$ $39$ $\overline{77}$ $\overline{63}$ $12$ $10$ $45$ $3A$ $\overline{78}$ $\overline{64}$ $13$ $11$ $46$ $\overline{3B}$ $\overline{79}$ $\overline{66}$ $14$ $12$ $47$ $3D$ $80$ $\overline{67}$ $15$ $14$ $48$ $\overline{3E}$ $81$ $\overline{68}$ $16$ $15$ $49$ $\overline{3F}$ $82$ $\overline{69}$ $17$ $16$ $53$ $44$ $86$ $\overline{6F}$ $18$ $18$ $18$ $51$ $42$ $84$ $\overline{6C}$ $20$ $1A$ $55$ $47$ $88$ $71$ $23$ $1E$ $56$ $48$ $91$ $75$ $26$ $22$ $20$ $58$ $4B$ $91$ $75$ $26$ $22$ $60$ $4D$ $93$ $78$ $28$ $24$ $61$ $4F$ $94$ $79$ $29$ $26$ $62$ $50$ $96$ $7A$ $96$ <td< td=""><td>3</td><td>4</td><td>36</td><td>2F</td><td>69</td><td>59</td></td<> | 3           | 4          | 36          | 2F         | 69          | 59         |
| 6 $8$ $39$ $32$ $72$ $5D$ $7$ $9$ $40$ $34$ $73$ $5E$ $8$ $B$ $41$ $35$ $74$ $5F$ $9$ $C$ $42$ $36$ $75$ $60$ $10$ $D$ $43$ $38$ $76$ $62$ $11$ $F$ $44$ $39$ $77$ $63$ $12$ $10$ $45$ $3A$ $78$ $64$ $13$ $11$ $46$ $3B$ $79$ $66$ $14$ $12$ $47$ $3D$ $80$ $67$ $15$ $14$ $48$ $3E$ $81$ $68$ $16$ $15$ $49$ $3F$ $82$ $69$ $17$ $16$ $50$ $40$ $83$ $6B$ $18$ $18$ $51$ $42$ $86$ $6F$ $20$ $1A$ $55$ $47$ $86$ $6F$ $21$ $1D$ $55$ $47$ $88$ $71$ $23$ $1E$ $56$ $48$ $89$ $72$ $24$ $1F$ $57$ $49$ $90$ $74$ $25$ $20$ $58$ $4B$ $91$ $75$ $26$ $22$ $62$ $50$ $95$ $7A$ $29$ $266$ $62$ $50$ $94$ $99$ $31$ $28$ $24$ $61$ $4F$ $96$ $27$ $23$ $64$ $52$ $97$ $7D$ $32$ $29$ $65$ $54$ $98$ $7E$                                                                                                    |             | 6          | 37          |            | 70          | 5A         |
| 7 $9$ $40$ $34$ $73$ $5E$ $8$ $B$ $41$ $35$ $74$ $5F$ $9$ $C$ $42$ $36$ $77$ $60$ $10$ $D$ $43$ $38$ $77$ $63$ $11$ $F$ $44$ $39$ $77$ $63$ $12$ $10$ $45$ $3A$ $78$ $64$ $13$ $11$ $46$ $3B$ $78$ $64$ $13$ $11$ $46$ $3B$ $78$ $66$ $14$ $12$ $47$ $3D$ $80$ $67$ $15$ $14$ $48$ $3E$ $81$ $68$ $16$ $15$ $49$ $3F$ $82$ $69$ $17$ $16$ $50$ $40$ $83$ $6B$ $18$ $18$ $51$ $42$ $84$ $6C$ $19$ $19$ $52$ $43$ $86$ $6F$ $20$ $1A$ $53$ $44$ $86$ $6F$ $21$ $1B$ $54$ $46$ $87$ $70$ $22$ $1D$ $55$ $47$ $88$ $71$ $23$ $1E$ $56$ $48$ $89$ $72$ $24$ $1F$ $57$ $49$ $90$ $74$ $25$ $20$ $58$ $4B$ $91$ $75$ $26$ $22$ $59$ $4C$ $92$ $76$ $27$ $23$ $60$ $4D$ $93$ $78$ $29$ $26$ $50$ $54$ $96$ $7B$ $31$ $28$ $24$ <                                                                                                    | 5           | 7          | 38          |            | 71          | 5B         |
| $\begin{array}{c ccccccccccccccccccccccccccccccccccc$                                                                                                    | 6           |            | 39          |            | 72          | 5D         |
| 8B41 $35$ $74$ $5F$ 9CD42 $36$ 75 $60$ 10D43 $38$ $76$ $62$ 11F44 $39$ $77$ $63$ 121045 $3A$ $78$ $64$ 131146 $3B$ $79$ $66$ 141247 $3D$ $80$ $67$ 151448 $3E$ $80$ $67$ 161549 $3F$ $82$ $69$ 1716 $50$ $40$ $83$ $6B$ 1818 $51$ $42$ $84$ $6C$ 1919 $52$ $43$ $86$ $6F$ 201A $53$ $44$ $86$ $6F$ 211B $54$ $46$ $87$ $70$ 221D $55$ $47$ $88$ $71$ 231E $56$ $48$ $90$ $74$ 2622 $59$ $4C$ $92$ $76$ 2723 $61$ $4F$ $94$ $79$ 28 $24$ $61$ $4F$ $94$ $79$ $92$ $26$ $62$ $50$ $95$ $7A$ $31$ $28$ $64$ $52$ $97$ $7D$ $32$ $29$ $65$ $54$ $98$ $7E$                                                                                                    | 7           | 9          | 40          |            |             | 5E         |
| $ \begin{array}{c ccccccccccccccccccccccccccccccccccc$                                                                                                    | 8           |            | 41          |            |             | 5F         |
| $ \begin{array}{c ccccccccccccccccccccccccccccccccccc$                                                                                                    | 9           |            | 42          |            | 75          | 60         |
| $\begin{array}{c ccccccccccccccccccccccccccccccccccc$                                                                                                    | 10          |            | 43          |            | 76          | 62         |
| $\begin{array}{c ccccccccccccccccccccccccccccccccccc$                                                                                                    | 11          | F          |             |            | 77          | 63         |
| $ \begin{array}{c ccccccccccccccccccccccccccccccccccc$                                                                                                    | 12          | 10         | 45          |            | 78          | 64         |
| $\begin{array}{c ccccccccccccccccccccccccccccccccccc$                                                                                                    | 13          | 11         | 46          |            | 79          | 66         |
| $\begin{array}{c ccccccccccccccccccccccccccccccccccc$                                                                                                    | 14          |            |             |            | 80          | 67         |
| $\begin{array}{c ccccccccccccccccccccccccccccccccccc$                                                                                                    | 15          | 14         | 48          |            | 81          | 68         |
| $\begin{array}{c ccccccccccccccccccccccccccccccccccc$                                                                                                    | 16          | 15         | 49          |            | 82          | 69         |
| $\begin{array}{c ccccccccccccccccccccccccccccccccccc$                                                                                                    | 17          | 16         |             |            | 83          | 6B         |
| $\begin{array}{c ccccccccccccccccccccccccccccccccccc$                                                                                                    | 18          | 18         |             |            | 84          | 6C         |
| $\begin{array}{c ccccccccccccccccccccccccccccccccccc$                                                                                                    | 19          | 19         | 52          |            | 85          | 6D         |
| $\begin{array}{c ccccccccccccccccccccccccccccccccccc$                                                                                                    | 20          | 1A         | 53          |            | 86          | 6F         |
| $\begin{array}{c ccccccccccccccccccccccccccccccccccc$                                                                                                    | 21          |            |             |            | 87          | 70         |
| 24       1F       57       49       90       74         25       20       58       4B       91       75         26       22       59       4C       92       76         27       23       60       4D       93       78         28       24       61       4F       94       79         29       26       62       50       95       7A         30       27       63       51       96       7B         31       28       64       52       97       7D         32       29       65       54       98       7E                                                                                                    | 22          |            | 55          |            | 88          | 71         |
| 25       20       58       4B       91       75         26       22       59       4C       92       76         27       23       60       4D       93       78         28       24       61       4F       94       79         29       26       62       50       95       7A         30       27       63       51       96       7B         31       28       64       52       97       7D         32       29       65       54       98       7E                                                                                                    | 23          |            | 56          |            | 89          | 72         |
| 26       22       59       4C       92       76         27       23       60       4D       93       78         28       24       61       4F       94       79         29       26       62       50       95       7A         30       27       63       51       96       7B         31       28       64       52       97       7D         32       29       65       54       98       7E                                                                                                    | 24          | 1F         | 57          |            | 90          | 74         |
| 27       23       60       4D       93       78         28       24       61       4F       94       79         29       26       62       50       95       7A         30       27       63       51       96       7B         31       28       64       52       97       7D         32       29       65       54       98       7E                                                                                                    | 25          |            | 58          |            | 91          | 75         |
| 28     24     61     4F     94     79       29     26     62     50     95     7A       30     27     63     51     96     7B       31     28     64     52     97     7D       32     29     65     54     98     7E                                                                                                    | 26          |            | 59          |            | 92          | 76         |
| 29     26     62     50     95     7A       30     27     63     51     96     7B       31     28     64     52     97     7D       32     29     65     54     98     7E                                                                                                    | 27          | 23         | 60          |            | 93          | 78         |
| 20     27     63     51     96     7B       31     28     64     52     97     7D       32     29     65     54     98     7E                                                                                                    | 28          |            | 61          |            | 94          | 79         |
| 31         28         64         52         97         7D           32         29         65         54         98         7E                                                                                                    | 29          |            | 62          |            | 95          | 7A         |
| 32         29         65         54         98         7E                                                                                                    | 30          |            |             |            | 96          | 7B         |
|                                                                                                    | 31          |            | 64          |            | 97          | 7D         |
| 33 2B 66 55 99 7F                                                                                                    | 32          | 29         | 65          |            | 98          | 7E         |
|                                                                                                    | 33          | 2B         | 66          | 55         | 99          | 7F         |

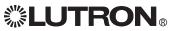

For Non-Dim Zones, an intensity value of OFF (0) will open the relay and any other intensity will close the relay.

#### Shade Commands

For shade zones, the intensity value is converted into commands for the shade interface.

| Intensity | Action                                         |
|-----------|------------------------------------------------|
| Oh        | stop                                           |
| 1h        | open                                           |
| 2h        | close                                          |
| 3h        | preset 1 (Sivoia QED <sub>®</sub> Shades only) |
| 4h        | preset 2 (Sivoia QED <sub>®</sub> Shades only) |
| 5h        | preset 3 (Sivoia QED® Shades only)             |

Fade times range from 0h to 78h as follows:

0h to 3Bh = seconds (0 to 59 seconds) 3Ch to 78h = minutes (1 to 60 minutes)

Motorized Window Treatments and Non-Dims do not use the fade time value.

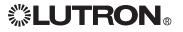

#### Accessory Controls

There are 16 addresses (1 to 16) available for Accessory Controls and 8 addresses (1 to 8) available for Motorized Window Treatment Controllers in a *GRAFIK Eye* System. The following terms are applicable for *GRAFIK Eye* 3000 and 4000 series Accessory Controls. Systems that include a GRX-PRG or GRX-CI-PRG are limited to 15 addresses (1 to 15) for Accessory Controls; Address 16 is reserved for the GRX-PRG or GRX-CI-PRG.

#### **DIP Switch**

Most *GRAFIK Eye* Accessory Controls are addressed using a set of DIP switches on the Accessory Control. The exceptions are the GRX-DACPI, GRX-PRG, and GRX-CI-PRG, GRX-CI-RS232, GRX-CI-NWK-E, and GRX-RS232 (not using fixed address). Addressing information is included with all *GRAFIK Eye* Accessory Control Installation and Operation Instructions. DIP switches are also used to assign functionality for each Accessory Control. This information can be reported by *Programming Mode: Accessory Control Commands* available through the GRX-PRG and GRX-CI-PRG. For commands that include an Accessory Control parameter, the Accessory Control address is represented by a single character 1 to G. Characters 1 to 9 represent addresses 1 to 9, characters A to G represent addresses 10 to 16. For commands that include a Motorized Window Treatment parameter, the Motorized Window Treatment Control address is represented by a 2-character absolute address, 11 to 18. When a Motorized Window Treatment Control responds, it will respond with its relative address, 1 to 8.

#### LEDs

The status of LEDs on *GRAFIK Eye* Accessory Controls can be set (ON) and cleared (OFF) using Accessory Control Command **srl** available through the GRX-PRG and GRX-CI-PRG. However, the LED status cannot be read. The srl command controls the outputs on GRX-AV and GRX-IO.

| COMMAND FORMATS        |                                         |                                                                                                    |
|------------------------|-----------------------------------------|----------------------------------------------------------------------------------------------------|
| Command Name           | Command                                 | Description                                                                                                    |
| Description            | Description o                           | f what the command does                                                                                                    |
| Syntax                 | [:][command]                            | [parameters] <cr></cr>                                                                                                    |
| Allowed Values         | :<br>command<br>parameters<br><cr></cr> | clears input buffer<br>as shown<br><i>GRAFIK Eye</i> Units, Zones, or other parameters<br>specific to each command<br>carriage return executes command                |
| Example                | :A123 <cr></cr>                         | Select Scene 1 on GRAFIK Eye Control Units 2 and 3                                                                                                    |
| Additional Information | your equipme                            | s in this document are presented as ASCII strings. If<br>ent does not support transmission of ASCII text, you<br>convert command strings per the requirements of your |

If you are using a touchscreen that can only send hex values, you will need to convert the ASCII command string to a hexadecimal equivalent. To do this, you must determine the hexadecimal representation of the ASCII character you want to send (refer to the ASCII Character Lookup Chart in Appendix A). To make the scene select in the previous example (:A123 in ASCII), the hexadecimal equivalent would be:

| ASCII       | :  | Α  | 1  | 2  | 3  | <cr></cr> |
|-------------|----|----|----|----|----|-----------|
| hexadecimal | 3A | 41 | 31 | 32 | 33 | 0D        |

Note: The command string may contain a maximum of 30 characters.

# **LUTRON**®

### System Responses to Commands

After each command line is entered, the RS232 or Ethernet interface transmits a response to the command. This response always begins as follows:

ASCII hexadecimal 7Eh

#### **Response Strings**

The response string will always take one of the following forms:

~

| ~(response if applicable) N OK | no errors occurred, N is the number of commands executed |
|--------------------------------|----------------------------------------------------------|
| Example:                       | ~1 OK                                                    |
| ~ERROR #X N OK                 | an error occurred and N number of commands were executed |
| Example:                       | ~ERROR #6 0 OK                                           |
| Refer to the Error Codes in A  | Appendix A for explanations of error codes.              |
|                                |                                                          |

### **End of Response**

The response string will always end as follows:

ASCII <CR><If> hexadecimal 0Dh 0Ah

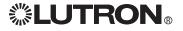

## **Ethernet Setup Commands**

Note: Before using the commands below to change the GRX-CI-NWK-E or GRX-CI-PRG default network settings, you must first change your computer's IP address to 192.168.250.xxx (where xxx is not 1) in order to connect to the device. Ethernet setup commands will not take effect until after the device resets or completes a power cycle. The ':rst<CR>' command will close all connections and reset the device. If you use the Device IP program provided on the CD, you will not need to use the manual commands or change your computer's IP address. The Ethernet connection can be set up over an RS232 connection (GRX-CI-PRG only).

| SET IP ADDRESS         |                                                                           |
|------------------------|---------------------------------------------------------------------------|
| Command Name           | sip                                                                       |
| Description            | Sets the IP address of the device.                                        |
| Syntax                 | :sip xxx.xxx.xxx.cR>                                                      |
| Allowed Values         | xxx is a value from 0 to 255; each group is separated by a period (2Fh)   |
| Example                | :sip 192.168.250.1 <cr><br/>Sets IP device to address 192.168.250.1</cr>  |
| Additional Information | The new value will not take effect until a power cycle or a reset occurs. |

| READ IP ADDRESS |                                       |
|-----------------|---------------------------------------|
| Command Name    | rip                                   |
| Description     | Returns the IP address of the device. |
| Syntax          | :rip <cr></cr>                        |
| Response        | ~:ip xxx.xxx.xxx                      |

| SET SUBNET MASK        |                                                                           |
|------------------------|---------------------------------------------------------------------------|
| Command Name           | ssm                                                                       |
| Description            | Sets the Subnet Mask of the device.                                       |
| Syntax                 | :ssm xxx.xxx.xxx.cR>                                                      |
| Allowed Values         | xxx is a value from 0 to 255; each group is separated by a period (2Fh)   |
| Example                | :ssm 255.255.255.0 <cr><br/>Sets Subnet Mask to 255.255.255.0</cr>        |
| Additional Information | The new value will not take effect until a power cycle or a reset occurs. |

| READ SUBNET MASK |                                        |
|------------------|----------------------------------------|
| Command Name     | rsm                                    |
| Description      | Returns the Subnet mask of the device. |
| Syntax           | :rsm <cr></cr>                         |
| Response         | ~:sm xxx.xxx.xxx.xxx                   |

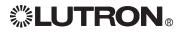

# Ethernet Setup Commands (continued)

| SET GATEWAY            |                                                                            |
|------------------------|----------------------------------------------------------------------------|
| Command Name           | sgw                                                                        |
| Description            | Sets the gateway address of the device.                                    |
| Syntax                 | :sgw xxx.xxx.xxx.cR>                                                       |
| Allowed Values         | xxx is a value from 0 to 255; each group is separated by a period (2Fh)    |
| Example                | :sgw 192.168.250.100 <cr><br/>Sets gateway address to 192.168.250.100</cr> |
| Additional Information | The new value will not take effect until a power cycle or a reset occurs.  |

| READ GATEWAY |                                            |
|--------------|--------------------------------------------|
| Command Name | rgw                                        |
| Description  | Returns the gateway address of the device. |
| Syntax       | :rgw <cr></cr>                             |
| Response     | ~:gw xxx.xxx.xxx                           |

| SET LOGIN NAME         |                                                                                                    |
|------------------------|----------------------------------------------------------------------------------------------------|
| Command Name           | sin                                                                                                    |
| Description            | Sets the login name of the device.                                                                      |
| Syntax                 | :sln [connection #] [existing login] [new login] <cr></cr>                                              |
| Allowed Values         | Connection # can be 1 or 2<br>Login names can be a maximum of 8 characters and cannot<br>include spaces |
| Example                | :sln 2 nwk2 lutron <cr><br/>Changes the password for connection 2 to lutron from nwk2.</cr>             |
| Additional Information | The new value will not take effect until a power cycle or a reset occurs.                               |

| READ LOGIN NAME |                                                    |
|-----------------|----------------------------------------------------|
| Command Name    | rin                                                |
| Description     | Reads the login name of the device and returns it. |
| Syntax          | :rgw [connection #] <cr></cr>                      |
| Allowed Values  | Connection # can be 1 or 2                         |
| Example         | :rln 2 <cr></cr>                                   |
| Response        | ~:In 2 lutron                                      |

| DEVICE RESET |                                                                                  |
|--------------|----------------------------------------------------------------------------------|
| Command Name | rst                                                                              |
| Description  | Resets the device. All connections are immediately closed and the device resets. |
| Syntax       | :rst <cr></cr>                                                                   |

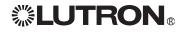

# **RS232 and Ethernet Commands**

These commands are for use with all Ethernet and RS232 control interfaces.

| CODE REV LEVEL |                                                                                                    |
|----------------|----------------------------------------------------------------------------------------------------|
| Command Name   | V                                                                                                    |
| Description    | This command requests the revision level of the embedded<br>system's software. It is used for diagnostic purposes and may be<br>needed if you ever contact the Lutron Technical Assistance Hotline<br>for assistance. |
| Syntax         | :V <cr></cr>                                                                                                    |
| Responses      | :v high_rev low_rev model                                                                                                    |
| SELECT SCENE   |                                                                                                    |
| Command Name   | Α                                                                                                    |
| Description    | Selects any scene on the specified GRAFIK Eye Control Units.                                                                                                    |
| Syntax         | :A[scene][control units] <cr></cr>                                                                                                    |
| Allowed Values | Scene is from 0 to G<br>Control Unit 1-8 (Control Units on link)                                                                                                    |
| Examples       | :A21 <cr> Select scene 2 on Control Unit A1<br/>:AG78<cr> Select scene 16 on Control Units A7 and A8</cr></cr>                                                                                                    |

| SCENE LOCK             |                                                                                                    |
|------------------------|----------------------------------------------------------------------------------------------------|
| Command Name           | SL                                                                                                    |
| Description            | Place the specified <i>GRAFIK Eye</i> Control Units in or out of Scene Lock.                                                                                 |
| Syntax                 | SL[+ or -][Control Units] <cr></cr>                                                                                                    |
| Allowed Values         | +add a control unit to scene lock;-remove a control unit from scene lockControl Unit1-8 (Control Units on link)                                              |
| Examples               | :SL <cr>release all Control Units from scene lock:SL-1<cr>release only Control Unit 1 from scene lock:SL+36<cr>lock out Control Units 3 and 6</cr></cr></cr> |
| Additional Information | Setting Scene Lock from an RS232 or Ethernet Interface can be cleared only by the same Interface.                                                            |

| <b>REQUEST SCENE STATUS</b> |                                                                                                    |
|-----------------------------|----------------------------------------------------------------------------------------------------|
| Command Name                | G                                                                                                    |
| Description                 | Report the scene status of all Control Units on the link.                                                                                                    |
| Syntax                      | :G <cr></cr>                                                                                                    |
| Responses                   | <ul> <li>-:ss [S1][S2][S3][S4][S5][S6][S7][S8]</li> <li>[Sx]: scene currently selected on Control Unit at address x</li> <li>-:ss 1AMMMMM Control Unit at address 1 is in scene 1,<br/>Control Unit at address 2 is in scene 10,<br/>Control Units at addresses 3 to 8 are missing<br/>(M)</li> </ul> |

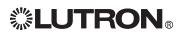

| SEQUENCE               |                                                                                                    |
|------------------------|----------------------------------------------------------------------------------------------------|
| Command Name           | SQ                                                                                                    |
| Description            | Sequence scenes on the specified <i>GRAFIK Eye</i> Control Units. The range of scenes sequenced (1 to 4, or 5 to 16) is set by DIP switch 4 on the RS232/Ethernet Interface. |
| Syntax                 | SQ[+ or -][Control Units] <cr></cr>                                                                                                    |
| Allowed Values         | +add Control Units to sequencing-remove Control Units from sequencingControl Unit1-8 (Control Units on link)                                                                 |
| Examples               | :SQ <cr>release all Control Units from sequence mode:SQ-3<cr>release only Control Unit 3 from sequencing:SQ+68<cr>add Control Units 6 and 8 to sequencing</cr></cr></cr>     |
| Additional Information | Setting Sequence from an RS232 or Ethernet Interface can be cleared only by the same Interface.                                                                              |

| ZONE LOCK              |                                                                                                    |
|------------------------|----------------------------------------------------------------------------------------------------|
| Command Name           | ZL                                                                                                    |
| Description            | Zone lock out the specified GRAFIK Eye Control Units.                                                                                                    |
| Syntax                 | ZL[+ or -][Control Units] <cr></cr>                                                                                                    |
| Allowed Values         | +add Control Units to zone lock-remove Control Units from zone lockControl Unit1-8 (Control Units on link)                                                         |
| Examples               | :ZL <cr>release all Control Units from zone lock:ZL-1<cr>release only Control Unit 1 from zone lock:ZL+36<cr>add Control Units 3 and 6 to zone lock</cr></cr></cr> |
| Additional Information | Setting Zone Lock from an RS232 or Ethernet Interface can only be cleared by the same Interface.                                                                   |

| ZONE LOWER             |                                                                                                    |
|------------------------|----------------------------------------------------------------------------------------------------|
| Command Name           | D                                                                                                    |
| Description            | Zone lower ramps down specific zones on a single <i>GRAFIK Eye</i> Control Unit.                                      |
| Syntax                 | D[Control Unit][zones] <cr></cr>                                                                                      |
| Allowed Values         | Control Unit1-8 (Control Units on link)0-8Zones to ramp down                                                          |
| Examples               | :D5 <cr> ramp down all zones on Control Unit 5<br/>:D3124<cr> ramp down zones 1, 2, and 4 on Control Unit 3</cr></cr> |
| Additional Information | This command will not affect shade zones.                                                                             |

| ZONE LOWER STOP        |                                                                                |
|------------------------|--------------------------------------------------------------------------------|
| Command Name           | E                                                                              |
| Description            | This command is a shortcut for stopping all ramping down on all Control Units. |
| Syntax                 | :E                                                                             |
| Additional Information | This command will not affect shade zones.                                      |

# 

# RS232 and Ethernet Commands (continued)

| ZONE RAISE             |                                                                                                    |
|------------------------|----------------------------------------------------------------------------------------------------|
| Command Name           | В                                                                                                    |
| Description            | Zone raise ramps up specific zones on a single <i>GRAFIK Eye</i> Control Unit.                                    |
| Syntax                 | D[Control Unit][zones] <cr></cr>                                                                                  |
| Allowed Values         | Control Unit1-8 (Control Units on link)0-8Zones to ramp down                                                      |
| Examples               | :B5 <cr> ramp up all zones on Control Unit 5<br/>:B3124<cr> ramp up zones 1, 2, and 4 on Control Unit 3</cr></cr> |
| Additional Information | This command will not affect shade zones.                                                                         |

| ZONE RAISE STOP        |                                                                                   |
|------------------------|-----------------------------------------------------------------------------------|
| Command Name           | C                                                                                 |
| Description            | This command is a shortcut means of stopping all ramping up on all Control Units. |
| Syntax                 | :C <cr></cr>                                                                      |
| Additional Information | This command will not affect shade zones.                                         |

| SET CONTROL UNIT Z     |                                                                                                    |
|------------------------|----------------------------------------------------------------------------------------------------|
| Command Name           | szi                                                                                                    |
| Description            | This command changes the intensity of the given zones to the<br>new values in the given fade time. The scene number selected will<br>change to 17 (H from an :A command), but preset data will not be<br>changed. Parameters must be separated by a space (20h).                                                                                                    |
| Syntax                 | szi [Control Unit] [ft] [Int1] [Int2] [Int3] [Int4] [Int5] [Int6] [Int7]<br>[Int8] <cr></cr>                                                                                                    |
| Allowed Values         | Control Unit1-8 (Control Units on link)<br>ft (fade time)1-8 (Control Units on link)<br>ft (fade time)ft (fade time)0h to 3Bh = seconds (0 to 59)<br>3Ch to 78h = subtract 3Bh for minutes (1 to 60)Intx (intensity for zone x)0h to 7Fh<br>* to remain the sameNon-Dim zones:0 = zone off, 1 to 7F = zone on<br>Shade zones:0 = STOP<br>1 = Open<br>2 = Close<br>3 = Preset 1 (Sivoia QED® only)<br>4 = Preset 2 (Sivoia QED® only)<br>5 = Preset 3 (Sivoia QED® only) |
| Examples               | :szi 5 A 20 20 * 20 20<br>set zones 1, 2, 4, 5, and 6 on control unit at address 5 to<br>25% with a 10-second fade; don't change zone 3<br><b>Note:</b> It is not necessary to send all 8 values, but<br>placement and order is important. Use * for zones that are<br>to remain the same. In the example above, zone 3 does not<br>change, but an * is required as a placeholder to send values<br>for zones 4 and above.                                              |
| Additional Information | Requires <i>GRAFIK Eye</i> 3500 or 4500 Series control unit and is not applicable to GRX-RS232 control interface.<br>Refer to Control Units, Intensity in the General Information section for details on converting decimal values to hexadecimal values.                                                                                                    |

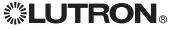

#### **READ CONTROL UNIT ZONE INTENSITIES** Command Name rzi Description This command returns the zone intensities on a specified Control Unit. Parameters must be separated by a space (20h). rzi [Control Unit]<CR> Syntax ~:zi [Control Unit] [Int1] [Int2] [Int3] [Int4] [Int5] [Int6] [Int7] [Int8] Response 1-8 (Control Units on link) Allowed Values Control Unit Intx (intensity for zone x) 0h to 7Fh Example :rzi 5<CR> return zone intensities for Control Unit at address 5 ~: zi 1 20 40 60 7F 4 5 6 7 Response Current intensities for zones at address 1 are: 20h 25% Zone 1 Zone 2 40h 50% Zone 3 60h 75% Zone 4 7Fh 99% not present Zones 5 to 8 \*Note: Eight zone intensities will always be returned. For zones that do not exist on the control unit, the zone number minus 1 is returned as a placeholder. Note: For non-Dim zones. 0 = zone off. 1 to 7F = zone on. If Motorized Window Treatments are moving, the following zone intensities are valid. 5Eh = STOP15h = Open2Dh = Close71h = Preset 1 (Sivoia QED<sub>®</sub> Shades only) 72h = Preset 2 (Sivoia QED<sub>®</sub> Shades only) 73h = Preset 3 (Sivoia QED<sub>®</sub> Shades only) If Motorized Window Treatments are stopped, the following zone intensities are valid. 5Eh = STOP5Fh = Open60h = Close61h = Preset 1 (Sivoia QED<sub>®</sub> Shades only) 62h = Preset 2 (Sivoia QED<sub>®</sub> Shades only) 63h = Preset 3 (Sivoia QED<sub>®</sub> Shades only) Note: The system assumes that the Motorized Window Treatments are moving for 2 minutes. These values are valid 2 minutes after the last command. Additional Information Refer to Control Units, Intensity in the General Information section for details on converting decimal values to hexadecimal values.

## RS232 and Ethernet Commands (continued)

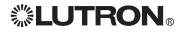

## PRG Commands

These commands are for use with the GRX-PRG and GRX-CI-PRG Interface Accessory Controls. In addition, all RS232 commands can be used with the GRX-PRG and GRX-CI-PRG.

Note: Timeclock and Super Sequence commands can be used with *GRAFIK Eye* 3100, 3500, 4100, 4500, or Grafik Integrale™ 3100 and 3500 Series Control Units. All other PRG commands require 3500, 4500, or Grafik Integrale™ 3500 Series Control Units.

| SET TIME       |                                                                                                    |
|----------------|----------------------------------------------------------------------------------------------------|
| Command Name   | ST                                                                                                    |
| Description    | Set the time and date in the internal timeclock. Parameters must be separated by a space (20h).                                                                                                    |
| Syntax         | ST [hr] [min] [mth] [day] [yr] [dayofweek] <cr></cr>                                                                                                    |
| Allowed Values | hr         hour to set (0 to 23)           min         min to set (0 to 59)           mth         month to set (1 to 12)           day         day to set (1 to 31)           yr         year to set           (> 50 will be 1900s, < 50 will be 2000s) |
| Examples       | :ST 1 35 10 26 95 5 <cr>       set time and date to 1:35 a.m., Thurs, Oct 26, 1995         :ST 13 45 10 26 07 6<cr>       set time and date to 1:45 p.m., Fri, Oct 26, 2007</cr></cr>                                                                   |

| REPORT TIME  |                                                                                                    |
|--------------|----------------------------------------------------------------------------------------------------|
| Command Name | RT                                                                                                    |
| Description  | Report the current time and date in the internal timeclock.<br>Parameters must be separated by a space (20h).                                                                                                    |
| Syntax       | RT <cr></cr>                                                                                                    |
| Response     | <ul> <li>-:rt [hr] [min] [month] [day] [yr] [dayofweek]</li> <li>hr hour of time (0 to 23)</li> <li>min min of time (0 to 59)</li> <li>mth month of date (1 to 12)</li> <li>day day of date (1 to 31)</li> <li>yr year of date</li> <li>(&gt; 50 will be 1900s, &lt; 50 will be 2000s)</li> <li>dayofweek day of week of date (1 to 7, 1 = Sunday)</li> </ul> |

| SELECT SCHEDULE |                                                                                                    |
|-----------------|----------------------------------------------------------------------------------------------------|
| Command Name    | SS                                                                                                    |
| Description     | Select the schedule to be run for the current day. This will override the default schedule to run as configured by a download from <i>GRAFIK Eye</i> Liaison <sup>TM</sup> software. |
| Syntax          | SS [schedule] <cr></cr>                                                                                                    |
| Allowed Values  | Schedule: schedule to run<br>0 = suspend schedule<br>1 = weekday schedule<br>2 = weekend schedule                                                                                    |
| Example         | :SS1 <cr> start the weekday schedule</cr>                                                                                                    |

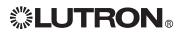

| REPORT SCHEDULE |                                                                                                    |
|-----------------|----------------------------------------------------------------------------------------------------|
| Command Name    | RS                                                                                                    |
| Description     | Report the schedule to be run for the current day.                                                                  |
| Syntax          | RS <cr></cr>                                                                                                    |
| Response        | :rs [schedule]<br>Schedule variables returned: 0 = suspend schedule<br>1 = weekday schedule<br>2 = weekend schedule |

| REPORT SUNRISE/SUNSET |                                                                                                    |  |  |  |
|-----------------------|----------------------------------------------------------------------------------------------------|--|--|--|
| Command Name          | RA                                                                                                    |  |  |  |
| Description           | Report the sunrise and sunset times for today's date. This time<br>is based on system location as configured by a download from<br><i>GRAFIK Eye</i> Liaison <sup>TM</sup> software. Response parameters will be<br>separated by a space (20h).                            |  |  |  |
| Syntax                | RA <cr></cr>                                                                                                    |  |  |  |
| Response              | ~:ra [rise_hr] [rise_min] [set_hr] [set_min]<br>rise_hr: hour of sunrise (0 to 24)<br>rise_min: min of sunrise (0 to 59)<br>set_hr: hour of sunset (0 to 24)<br>set_min min of sunset (0 to 59)<br>~:ra 6 13 18 26: sunrise will be 6:13 a.m.,<br>sunset will be 6:26 p.m. |  |  |  |

| SUPER SEQUENCE START |                                                                                                    |  |  |  |
|----------------------|----------------------------------------------------------------------------------------------------|--|--|--|
| Command Name         | QS                                                                                                    |  |  |  |
| Description          | A super sequence created and downloaded from <i>GRAFIK Eye</i><br>Liaison™ software can be started from any RS232 or Ethernet<br>Interface. The super sequence will begin at the first event. |  |  |  |
| Syntax               | :QS <cr> Starts the super sequence at the first step</cr>                                                                                                    |  |  |  |

| SUPER SEQUENCE PAUSE |                                                                                                    |                                              |  |
|----------------------|----------------------------------------------------------------------------------------------------|----------------------------------------------|--|
| Command Name         | QP                                                                                                    |                                              |  |
| Description          | A super sequence created and downloaded from <i>GRAFIK Eye</i><br>Liaison <sup>TM</sup> software can be paused from any RS232 or Ethernet<br>Interface. |                                              |  |
| Syntax               | :QP <cr></cr>                                                                                                    | Stops the super sequence at the current step |  |

| SUPER SEQUENCE RESUME  |                                                                                                    |  |  |
|------------------------|----------------------------------------------------------------------------------------------------|--|--|
| Command Name           | QC                                                                                                    |  |  |
| Description            | A super sequence created and downloaded from <i>GRAFIK Eye</i><br>Liaison <sup>TM</sup> software that has been paused can be resumed from any<br>RS232 or Ethernet Interface. |  |  |
| Syntax                 | :QC <cr> Resume the super sequence at the next step.</cr>                                                                                                    |  |  |
| Additional Information | If the super sequence has not been started, QC will start the super sequence at the first step.                                                                               |  |  |

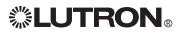

| REPORT SUPER SEQUENCE STATUS |                                                                                                    |  |  |  |
|------------------------------|----------------------------------------------------------------------------------------------------|--|--|--|
| Command Name                 | Q?                                                                                                    |  |  |  |
| Description                  | The status of the super sequence created and downloaded from $GRAFIK$ Eye Liaison <sup>TM</sup> software can be reported from the GRX-PRG or GRX-CI-PRG. Parameters will be separated by a space (20h).                                                                                                    |  |  |  |
| Syntax                       | :Q? <cr> Report the status of the super sequence.</cr>                                                                                                    |  |  |  |
| Response                     | :s? [status] [next] [min] [sec]         status:       R = running, S = stopped         next:       next step in super sequence         min       minutes until next step         sec       seconds until next step         ~:s? R 5 0 20       the super sequence is running,         Step 5 will occur in 20 seconds |  |  |  |

| SET TIMECLOCK STATUS |                                                                                                    |                                                                                                    |                                                     |  |
|----------------------|----------------------------------------------------------------------------------------------------|----------------------------------------------------------------------------------------------------|-----------------------------------------------------|--|
| Command Name         | ate                                                                                                    |                                                                                                    |                                                     |  |
| Description          | Timeclock events can be enabled and disabled on an individual<br>Control Unit basis. Control Units that have timeclock events<br>disabled will not respond to timeclock events as long as they are<br>disabled. Parameters must be separated by a space (20h). |                                                                                                    |                                                     |  |
| Syntax               | ate [bitmap] <cr></cr>                                                                                                    |                                                                                                    |                                                     |  |
| Allowed Values       | bitmap:                                                                                                    | binary expansion of the hexadecimal value of what<br>Control Units to enable and disable timeclock events<br>at (bit 0 = Unit 1, bit 7 = Unit 8; bit 0 is the least<br>significant bit at the right end of the number)) |                                                     |  |
| Examples             | :ate 27 <cr><br/>:ate 0C<cr></cr></cr>                                                                                                    | 00100111enable timeclock at Control Units 6,<br>3, 2, 1<br>disable timeclock at Control Units 8<br>7, 5, 400001100enable timeclock at Control Units 4,                                                                  |                                                     |  |
|                      |                                                                                                    |                                                                                                    | disable timeclock at Control Units 8, 7, 6, 5, 2, 1 |  |

| REPORT TIMECLOCK STATUS |                          |                                                                                                    |  |  |  |
|-------------------------|--------------------------|----------------------------------------------------------------------------------------------------|--|--|--|
| Command Name            | at?                      | at?                                                                                                    |  |  |  |
| Description             |                          | Control Units that have timeclock events disabled will not respond<br>to timeclock events as long as they are disabled. |  |  |  |
| Syntax                  | :at? <cr> Repo</cr>      | :at? <cr> Report the status of the timeclock.</cr>                                                                      |  |  |  |
| Response                | ~:at [bitmap]<br>bitmap: | hex bitmap of what Control Units to enable<br>and disable timeclock events at (bit 0 = Unit<br>1, bit 7 = Unit 8)       |  |  |  |
|                         | ~at27 = 00100111         | timeclock enabled at Control Units 6, 3, 2, 1<br>timeclock disabled at Control Units 8, 7, 4                            |  |  |  |
|                         | ~at0C = 00001100         | timeclock enabled at Control Units 4, 3<br>timeclock disabled at Control Units 8, 7, 6, 5,<br>2, 1                      |  |  |  |

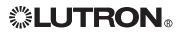

The following commands require *GRAFIK Eye* 3500, 4500, or Grafik Integrale™ 3500 Series Control Units.

## **Programming Mode: Control Unit Commands**

All Programming Mode Commands require the GRX-PRG or GRX-CI-PRG Interface Accessory Control be in programming mode.

| START PROGRAMMING MODE |                                                                                                    |  |  |  |
|------------------------|----------------------------------------------------------------------------------------------------|--|--|--|
| Command Name           | spm                                                                                                    |  |  |  |
| Description            | This command places the GRX-PRG or GRX-CI-PRG unit into<br>programming mode. It removes any other Control Units or<br>Accessory Controls from programming mode. The GRX-PRG unit<br>will remain in programming mode until removed using the "epm"<br>command or until no commands are sent to the GRX-PRG or GRX-<br>CI-PRG unit for 10 minutes. |  |  |  |
| Syntax                 | :spm <cr> Start programming mode</cr>                                                                                                    |  |  |  |
| Additional Information | It is necessary to place the unit into programming mode to access<br>the Read and Program commands below.                                                                                                    |  |  |  |

| END PROGRAMMING MODE |                                                                                                    |  |
|----------------------|----------------------------------------------------------------------------------------------------|--|
| Command Name         | epm                                                                                                    |  |
| Description          | This command will remove the GRX-PRG or GRX-CI-PRG unit from programming mode, thus allowing normal system operation. |  |
| Syntax               | :epm <cr> End programming mode</cr>                                                                                   |  |

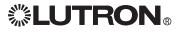

| READ CONTROL UNIT INFO |                                                                                                    |  |  |
|------------------------|----------------------------------------------------------------------------------------------------|--|--|
| Command Name           | rmu                                                                                                    |  |  |
| Description            | This command will return the type of Control Unit and its code revision. Parameters must be separated by a space (20h).                                                                                                    |  |  |
| Syntax                 | rmu [Control Unit] <cr></cr>                                                                                                    |  |  |
| Allowed Values         | Control Unit 1 to 8                                                                                                    |  |  |
| Example                | :rmu 1 <cr> get details of unit at address 1</cr>                                                                                                    |  |  |
| Response               | <ul> <li>-:mu [main_unit] [type] [zones] [code_rev] [units_inv] [temp_mode]</li> <li>[pll] [4q] [ir_addr]</li> <li>main_unit<br/>type 35 or 45 (3500 series or 4500 series)<br/>zones number of zones on the unit,<br/>2h to 18h (2 to 24 zones)</li> <li>code_rev revision level 00h to 7Fh</li> <li>units_inv bitmap of what Control Units are controlled<br/>by this main unit (bit 0 = Unit 1, bit 7 = Unit 8)</li> <li>temp_mode 0 to 4, temporary mode of Control Unit (Sd,<br/>Sb, Sn, 4S, bd)</li> <li>pll - For 3500 series: 0</li> <li>generator mode, 1 = PLL mode,<br/>2 = automatic power mode selection</li> <li>For 4500 series: 0</li> <li>For 4516, 4524:</li> <li>11 = 1st address of multi-address unit<br/>12 = 2nd address of multi-address unit<br/>13 = 3rd address of multi-address unit<br/>This value is undefined in all units after GRX<br/>units 6-0 and all Integrale units.</li> <li>4q - bitmap of 4Q functions now active on this<br/>control</li> <li>bit 4 = unit in fade override<br/>bit 3 = unit in scene lock<br/>bit 2 = unit in zone lock<br/>bit 1 = unit in sequence mode<br/>bit 0 - set = seq type 5 to 16, clr = seq type<br/>1 to 4</li> <li>ir_addr - IR address variable 0h to FFh</li> </ul> |  |  |
|                        | ~:mu 1 35 4 51 6 1 1 0 0<br>address 1 is a GRX-3504, code rev =<br>5.1, talks to Control Units at address<br>2 and 3, the temporary mode is Sb,<br>PLL option is on                                                                                                    |  |  |

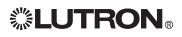

| READ LOAD TYPES        |                                                                                                    |  |
|------------------------|----------------------------------------------------------------------------------------------------|--|
| Command Name           | rit                                                                                                    |  |
| Description            | This command will return the load types assigned to each zone of the Control Unit.                                                                                                    |  |
| Syntax                 | rlt [Control Unit] <cr></cr>                                                                                                    |  |
| Allowed Values         | Control Unit 1 to 8                                                                                                    |  |
| Example                | :rlt 7 <cr> get load types of zones on unit at address 7</cr>                                                                                                    |  |
| Response               | <ul> <li>-:It [main_unit] [It1] [It2] [It3] [It4] [It5] [It6] [It7] [It8]<br/>main_unit<br/>Itx</li> <li>Control Unit for which load types are returned<br/>load type returned (x is the zone number)</li> <li>-:It 7 1 1 2 2 1 1 1 1</li> <li>load types for the Control Unit at address 7<br/>are:<br/>INC, MLV</li> <li>Zones 1, 2, 5, 6, 7, 8<br/>FDB, ELV</li> <li>Zones 3, 4</li> </ul> |  |
| Additional Information | The response will always include load types for 8 zones. For<br>Control Units with fewer than 8 zones, load type 1 will be returned<br>for zones exceeding the number of zones on the Control Unit. See<br>page 4 for load types table.                                                                                                    |  |

| Load Types Supported by Control Units                         | GRAFIK Eye<br>3000 Series | Grafik Integrale™          | GRAFIK Eye<br>4000 Series* |
|---------------------------------------------------------------|---------------------------|----------------------------|----------------------------|
| 1 = Incandescent, MLV                                         | Х                         | X                          | Х                          |
| 2 = FDB                                                       | Х                         | X                          | ext                        |
| 3 = Neon                                                      | Х                         | X                          | ext                        |
| 4 = Non-dim last ON, first OFF                                | Х                         | X                          | Х                          |
| 5 = Non-dim first ON, first OFF                               | Х                         | X                          | Х                          |
| 6 = Tu-Wire₀                                                  | 5-5 +                     |                            | ext                        |
| 7 = ELV Reverse Phase                                         |                           | X                          | ext                        |
| 8 = Auto Phase (REV/FOR)                                      |                           | X                          | ext                        |
| 9 = 0-10 Fluorescent                                          |                           | Х                          | ext                        |
| 10 = DSI Fluorescent                                          |                           | Х                          | ext                        |
| 11 = DALI Fluorescent                                         |                           | Х                          | ext                        |
| 12 = PWM Fluorescent                                          |                           | X                          | ext                        |
| 13 = Unused                                                   |                           |                            |                            |
| 14 = Unused                                                   |                           |                            |                            |
| 15 = Unused                                                   |                           |                            |                            |
| 16 = AC Shade                                                 | 7-1 +                     |                            | 7-1 +                      |
| 17 = Sivoia QED₀ Shade                                        | 7-1 +                     |                            | 7-1 +                      |
| * Set Load Type to 1.                                         | ·                         |                            |                            |
| +Key: X = all versions; X-X + = all versions of the selector. | at code rev or higher; e  | xt = set by external modul | e and circuit              |

# 

| READ LOW ENDS          |                                                                                                    |  |
|------------------------|----------------------------------------------------------------------------------------------------|--|
| Command Name           | rle                                                                                                    |  |
| Description            | This command will return the low end values assigned to each zone of the Control Unit. See the table below.                                                                                                    |  |
| Syntax                 | rle [Control Unit] <cr></cr>                                                                                                    |  |
| Allowed Values         | Control Unit 1 to 8                                                                                                    |  |
| Example                | :rle 7 <cr> get low ends of zones on unit at address 7</cr>                                                                                                    |  |
| Response               | <ul> <li>~:le [main_unit] [le1] [le2] [le3] [le4] [le5] [le6] [le7] [le8]<br/>main_unit<br/>lex</li> <li>Control Unit for which low ends are returned<br/>low end returned (x is the zone number)<br/>7Fh = Non-dim (has no low end setting)</li> <li>~:le 7 4 4 3C 3C 4 4 4 4</li> <li>low ends for the Control Unit at<br/>address 7 are:<br/>4h</li> <li>Zones 1, 2, 5, 6, 7, 8<br/>3Ch</li> </ul>                                                                                                    |  |
| Additional Information | The response will always include low ends for 8 zones. For Control<br>Units with fewer than 8 zones, low end for incandescent will be<br>returned for zones exceeding the number of zones on the unit.<br>Other values represent the low-end setting that depends on the<br>load type. (1 = lowest light level possible; numbers greater than<br>1 represent higher low-end light settings). Each load type has a<br>different maximum low-end value (highest low-end light level). Also,<br>each load type has a default low-end value that is set automatically<br>whenever a load type is changed. The lowest low-end level (least<br>light) for each load type has a value of 1. Each load type has a<br>different max low-end trim value (highest light). |  |

| <i>GRAFIK Eye</i> 3000 Series<br>Control Unit | Low End (LE) Range<br>(higher number = brighter light) | Default Value |
|-----------------------------------------------|--------------------------------------------------------|---------------|
| Incandescent                                  | 1 to 50h                                               | 3h            |
| FDB                                           | 1 to 50h                                               | 39h           |
| Tu-Wire <sub>®</sub>                          | 1 to 50h                                               | 6h            |
| Neon/CC                                       | 1 to 50h                                               | 2Ah           |
| Grafik Integrale™                             | Low End (LE) Range<br>(higher number = brighter light) | Default Value |
| Auto                                          | 1 to 5Fh                                               | Ah            |
| ELV                                           | 1 to 5Fh                                               | Ah            |
| MLV                                           | 1 to 5Ah                                               | 7h            |
| FDB                                           | 1 to 5Ah                                               | 38h           |
| 0-10                                          | 1 to 38h                                               | Ah            |
| DSI                                           | 1 to 38h                                               | Ah            |
| DALI                                          | 1 to 38h                                               | Ah            |
| PWM                                           | 1 to 38h                                               | Ah            |
| Neon/CC                                       | 1 to 6Eh                                               | 28h           |
| Values for shade and non-di                   | m zones are undefined                                  |               |

Values for shade and non-dim zones are undefined. Command not available on *GRAFIK Eye* 4000 Series control units.

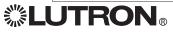

| READ HIGH ENDS         |                                                                                                    |  |
|------------------------|----------------------------------------------------------------------------------------------------|--|
| Command Name           | rhe                                                                                                    |  |
| Description            | This command will return the high end values assigned to each zone of the Control Unit. Parameters will be separated by a space (20h). This command is valid only on units with <i>GRAFIK Eye</i> software version 7.0 or higher and Grafik Integrale <sup>TM</sup> . See the table below.                                                                                                    |  |
| Syntax                 | rhe [Control Unit] <cr></cr>                                                                                                    |  |
| Allowed Values         | Control Unit 1 to 8                                                                                                    |  |
| Example                | :rle 7 <cr> get high ends of zones on unit at address 7</cr>                                                                                                    |  |
| Response               | <ul> <li>-:rhe [main_unit] [he1] [he2] [he3] [he4] [he5] [he6] [he7] [he8]<br/>main_unit<br/>hex</li> <li>-:he 7 4 4 3C 3C 4 4 4 4<br/>Control Unit for which high ends are returned<br/>high end returned (x is the zone number)<br/>7Fh = Non-dim (has no low end setting)</li> <li>-:he 7 4 4 3C 3C 4 4 4 4<br/>high ends for the Control Unit at<br/>address 7 are:<br/>4h<br/>Zones 1, 2, 5, 6, 7, 8<br/>3Ch<br/>Zones 3, 4</li> </ul>                                                          |  |
| Additional Information | The response will always include high ends for 8 zones. For Control<br>Units with fewer than 8 zones, high end for incandescent will be<br>returned for zones exceeding the number of zones on the unit.<br>The highest high-end level (most light) for each load type has a<br>value of 1. Each load type has a different max high-end trim value<br>(lowest light). There is also a default high end for each type that is<br>set automatically each time a load type is changed. This value is 0. |  |

| GRAFIK Eye 3000 Series<br>Control Unit | <b>High End (HE) Range</b><br>(higher number = brighter light) | Default Value |
|----------------------------------------|----------------------------------------------------------------|---------------|
| Incandescent                           | 1 to 50h                                                       | 3h            |
| FDB                                    | 1 to 50h                                                       | 39h           |
| Tu-Wire <sub>®</sub>                   | 1 to 50h                                                       | 6h            |
| Neon/CC                                | 1 to 50h                                                       | 2Ah           |
| Grafik Integrale™                      | <b>High End (HE) Range</b><br>(higher number = brighter light) | Default Value |
| Auto                                   | 1 to 55h                                                       | 2Dh           |
| ELV                                    | 1 to 55h                                                       | 1Eh           |
| MLV                                    | 1 to 5Ch                                                       | 9h            |
| FDB                                    | 1 to 5Ch                                                       | 38h           |
| 0-10                                   | 1 to 38h                                                       | Ah            |
| DSI                                    | 1 to 38h                                                       | Ah            |
| DALI                                   | 1 to 38h                                                       | Ah            |
| PWM                                    | 1 to 38h                                                       | Ah            |
| Neon/CC                                | 1 to 55h                                                       | 45h           |

Command not available on *GRAFIK Eye* 4000 series control units.

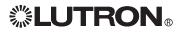

| READ PRESET SCENE      |                                                                                                    |  |
|------------------------|----------------------------------------------------------------------------------------------------|--|
| Command Name           | rps                                                                                                    |  |
| Description            | This command will return the preset scene data for each zone of the Control Unit. Parameters must be separated by a space (20h).                                                                                                    |  |
| Syntax                 | rps [Control Unit] [scene] <cr></cr>                                                                                                    |  |
| Allowed Values         | Control Unit1 to 8Scenescene number 0h (Off) to 10h (Scene 16)                                                                                                    |  |
| Example                | :rps 1 2 <cr> return preset for scene 2 on Control Unit at address 1</cr>                                                                                                    |  |
| Response               | ~:ps [Control Unit] [scene] [ft] [Int1] [Int2] [Int3] [Int4] [Int5] [Int6]<br>[Int7] [Int8]<br>Control Unit Control Unit address<br>scene scene number 0h (Off) to 10h (Scene 16)<br>ft fade time<br>0h to 3Bh = seconds (0 to 59 seconds)<br>3Ch to 78h = subtract 3Bh for minutes<br>(1 to 60 minutes)<br>Intx intensity for zone x 0h to 7Fh,<br>D0h is unaffected<br>Refer to Control Units, Intensity in the General Information<br>section for details on converting decimal values to<br>hexadecimal values. ~:ps 1 2 5 20 40 60 7F D0 D0 40 40 scene 2 at address 1 is<br>programmed for: 5 second fade 25% Zone 1 50% Zone 2 75% Zones 3, 7, 8 99% Zone 4 |  |
|                        | Unaffected Zones 5, 6                                                                                                    |  |
| Additional Information | The response will always return 8 intensities. For Control Units with<br>fewer than 8 zones, disregard intensities exceeding the number of<br>zones on the unit.<br>For AC shade zones valid values for intensity are:<br>D0h = unaffected<br>1 = OPEN<br>2 = CLOSED<br>For Sivoia QED <sub>®</sub> shade zones, valid values are:<br>D0h = unaffected<br>1 = OPEN<br>2 = CLOSED<br>3 = preset 1<br>4 = preset 2<br>5 = preset 3                                                                                                    |  |

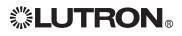

| STOP COMMUNICATION LINK |                                                                                                    |  |
|-------------------------|----------------------------------------------------------------------------------------------------|--|
| Command Name            | scl                                                                                                    |  |
| Description             | This command will stop all link polling and allow the RS-232 unit to communicate with and program the circuit selector in each dimmer panel. Programming communication to the circuit selector is documented in the GRAFIK 6000® product documentation. If valid dimmer panel commands are not present on the link for 5 seconds, the link will resume polling. |  |
| Syntax                  | :scl <cr> Stop the communication link to the dimmer panels.</cr>                                                                                                    |  |

| RESTART COMMUNICATION LINK |                                                            |  |
|----------------------------|------------------------------------------------------------|--|
| Command Name               | rcl                                                        |  |
| Description                | This command will allow link polling to resume.            |  |
| Syntax                     | :rcl <cr> restart link polling with the dimmer panels</cr> |  |

| PROGRAM WHO I TALK TO |                                                                                                    |  |
|-----------------------|----------------------------------------------------------------------------------------------------|--|
| Command Name          | ptt                                                                                                    |  |
| Description           | This command will set the Control Units talked to by the scene select buttons of the Control Unit. Parameters must be separated by a space (20h).                                                                       |  |
| Syntax                | ptt [Control Unit] [bitmap] <cr></cr>                                                                                                    |  |
| Allowed Values        | Control UnitControl Unit to program<br>hex bitmap of which Control Units to talk to<br>(bit 0 = Unit 1, bit 7 = Unit 8)Bitmap Examples:27h = 00100111 = Control Units 6, 3, 2, 1<br>0Ch = 00001100 = Control Units 4, 3 |  |
| Example               | :ptt 2 C <cr> program Control Unit at address 2 to talk to addresses 3 and 4</cr>                                                                                                    |  |

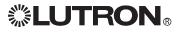

| PROGRAM LOAD TYPES     |                                                                                                    |  |
|------------------------|----------------------------------------------------------------------------------------------------|--|
| Command Name           | plt                                                                                                    |  |
| Description            | This command will program the load types assigned to each zone of the Control Unit. Parameters must be separated by a space (20h).                                                                                                    |  |
| Syntax                 | plt [Control Unit] [It1] [It2] [It3] [It4] [It5] [It6] [It7] [It8] <cr></cr>                                                                                                    |  |
| Allowed Values         | Control UnitControl Unit to program load typesItxload type for each zone where x is the zone number                                                                                                    |  |
| Example                | :plt 2 1 1 * 1 <cr> program zones 1, 2, 4 of address 2 to be incandescent</cr>                                                                                                    |  |
| Additional Information | It is not necessary to send all 8 values, but placement and order<br>is important. Use * for zones that are to remain the same. In the<br>example above, zone 3 does not change, but an * is required as a<br>placeholder to send values for zones 4 and above. See page 4 for<br>load types table. |  |

| Load Types Supported by Control Units                  | GRAFIK Eye<br>3000 Series | Grafik Integrale™          | GRAFIK Eye<br>4000 Series* |
|--------------------------------------------------------|---------------------------|----------------------------|----------------------------|
| 1 = Incandescent, MLV                                  | Х                         | X                          | Х                          |
| 2 = FDB                                                | Х                         | X                          | ext                        |
| 3 = Neon                                               | Х                         | X                          | ext                        |
| 4 = Non-dim last ON, first OFF                         | Х                         | X                          | Х                          |
| 5 = Non-dim first ON, first OFF                        | Х                         | X                          | Х                          |
| 6 = Tu-Wire <sub>®</sub>                               | 5-5 +                     |                            | ext                        |
| 7 = ELV Reverse Phase                                  |                           | X                          | ext                        |
| 8 = Auto Phase (REV/FOR)                               |                           | X                          | ext                        |
| 9 = 0-10 Fluorescent                                   |                           | X                          | ext                        |
| 10 = DSI Fluorescent                                   |                           | X                          | ext                        |
| 11 = DALI Fluorescent                                  |                           | X                          | ext                        |
| 12 = PWM Fluorescent                                   |                           | X                          | ext                        |
| 13 = Unused                                            |                           |                            |                            |
| 14 = Unused                                            |                           |                            |                            |
| 15 = Unused                                            |                           |                            |                            |
| 16 = AC Shade                                          | 7-1 +                     |                            | 7-1 +                      |
| 17 = Sivoia QED <sub>®</sub> Shade                     | 7-1 +                     |                            | 7-1 +                      |
| * Set Load Type to 1.                                  |                           | · ·                        |                            |
| +Key:<br>X = all versions; X-X + = all versions of the | at code rev or higher; e  | xt = set by external modul | e and circuit              |

x = all ve selector.

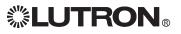

| PROGRAM LOW ENDS       |                                                                                                    |  |
|------------------------|----------------------------------------------------------------------------------------------------|--|
| Command Name           | ple                                                                                                    |  |
| Description            | This command will program the low-end values assigned to each zone of the Control Unit. Parameters must be separated by a space (20h).                                                                                                    |  |
| Syntax                 | ple [Control Unit] [le1] [le2] [le3] [le4] [le5] [le6] [le7] [le8] <cr>Control UnitControl Unit to get low end data from (1 to 8)lexlow end hex value for zone x7Fh = Non-dim (has no low-end setting)</cr>                                                                                                    |  |
| Example                | :ple 2 10 10 * 10 <cr> program low ends of zones 1, 2, and 4 at address 2 to 10h (16 decimal)</cr>                                                                                                    |  |
| Additional Information | It is not necessary to send all 8 values, but placement and order<br>is important. Use * for zones that are to remain the same. In the<br>example above, zone 3 does not change, but an * is required as a<br>placeholder to send values for zone 4.<br>Other values represent the low-end setting that depends on the<br>load type. (1 = lowest light level possible; numbers greater than<br>1 represent higher low-end light settings). Each load type has a<br>different maximum low-end value (highest low-end light level). Also,<br>each load type has a default low-end value that is set automatically<br>whenever a load type is changed. The lowest low-end level (least<br>light) for each load type has a value of 1. Each load type has a<br>different max low-end trim value (highest light). There is also a<br>default low end for each type that is set automatically each time a<br>load type is changed. This value is 0. |  |

| GRAFIK Eye 3000 Series<br>Control Unit | Low End (LE) Range<br>(higher number = brighter light) | Default Value |
|----------------------------------------|--------------------------------------------------------|---------------|
| Incandescent                           | 1 to 50h                                               | 3h or 0       |
| FDB                                    | 1 to 50h                                               | 39h or 0      |
| Tu-Wire                                | 1 to 50h                                               | 6h or 0       |
| Neon/CC                                | 1 to 50h                                               | 2Ah or 0      |
| Grafik Integrale™                      | Low End (LE) Range<br>(higher number = brighter light) | Default Value |
| Auto                                   | 1 to 5Fh                                               | Ah or 0       |
| ELV                                    | 1 to 5Fh                                               | Ah or 0       |
| MLV                                    | 1 to 5Ah                                               | 7h or 0       |
| FDB                                    | 1 to 5Ah                                               | 38h or 0      |
| 0-10                                   | 1 to 38h                                               | Ah or 0       |
| DSI                                    | 1 to 38h                                               | Ah or 0       |
| DALI                                   | 1 to 38h                                               | Ah or 0       |
| PWM                                    | 1 to 38h                                               | Ah or 0       |
| Neon/CC                                | 1 to 6Eh 28h or 0                                      |               |

Command not available on *GRAFIK Eye* 4000 series control type units.

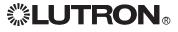

| PROGRAM HIGH ENDS      | PROGRAM HIGH ENDS                                                                                                    |  |  |
|------------------------|----------------------------------------------------------------------------------------------------|--|--|
| Command Name           | phe                                                                                                    |  |  |
| Description            | This command will program the high-end values assigned to each zone of the Control Unit. Parameters must be separated by a space (20h). This command is valid only on units with <i>GRAFIK Eye</i> software version 7.0 or higher and <i>Integrale</i> .                                                                                                    |  |  |
| Syntax                 | phe [Control Unit] [he1] [he2] [he3] [he4] [he5] [he6] [he7] [he8] <cr>Control UnitControl Unit to get low end data from (1 to 8)hexhigh end hex value for zone x7Fh = Non-dim (has no low-end setting)</cr>                                                                                                    |  |  |
| Example                | :phe 2 10 10 * 10 <cr> program high ends of zones 1, 2, and 4 at address 2 to 10h (16 decimal)</cr>                                                                                                    |  |  |
| Additional Information | It is not necessary to send all 8 values, but placement and order<br>is important. Use * for zones that are to remain the same. In the<br>example above, zone 3 does not change, but an * is required as a<br>placeholder to send values for zone 4.<br>Other values represent the high-end setting that depends on the<br>load type. (50h = highest light level possible; numbers less than<br>50h represent lower high-end light settings). Each load type has<br>a different maximum high-end value (lowest high-end light level).<br>Also, each load type has a default high-end value that is set<br>automatically whenever a load type is changed. The highest high<br>end level (most light) for each load type has a value of 1. Each load<br>type has a different max highend trim value (lowest light). There is<br>also a default high end for each type that is set automatically each<br>time a load type is changed. This value is 0.<br>Note: Values for Window Treatment and Non-Dim Zones are<br>undefined. Command is not available on GRX-4000 series units. |  |  |

| <i>GRAFIK Eye</i> 3000 Series<br>Control Unit | High End (HE) Range<br>(higher number = brighter light) | Default Value |
|-----------------------------------------------|---------------------------------------------------------|---------------|
| Incandescent                                  | 1 to 50h                                                | 3h or 0       |
| FDB                                           | 1 to 50h                                                | 39h or 0      |
| Tu-Wire                                       | 1 to 50h                                                | 6h or 0       |
| Neon/CC                                       | 1 to 50h                                                | 2Ah or 0      |
| Grafik Integrale™                             | High End (HE) Range<br>(higher number = brighter light) | Default Value |
| Auto                                          | 1 to 55h                                                | 2Dh or 0      |
| ELV                                           | 1 to 55h                                                | 1Eh or 0      |
| MLV                                           | 1 to 5Ch                                                | 9h or 0       |
| FDB                                           | 1 to 5Ch                                                | 38h or 0      |
| 0-10                                          | 1 to 38h                                                | Ah or 0       |
| DSI                                           | 1 to 38h                                                | Ah or 0       |
| DALI                                          | 1 to 38h                                                | Ah or 0       |
| PWM                                           | 1 to 38h                                                | Ah or 0       |
| Neon/CC                                       | 1 to 55h                                                | 45h or 0      |
| Values for shade and non-dim z                | rones are undefined                                     | ·             |

Values for shade and non-dim zones are undefined.

Command not available on GRAFIK Eye 4000 Series control units.

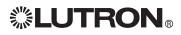

| PROGRAM PRESET SCEN | 1E                                  |                                                                                                    |                                                                            |                         |
|---------------------|-------------------------------------|----------------------------------------------------------------------------------------------------|----------------------------------------------------------------------------|-------------------------|
| Command Name        | pps                                 |                                                                                                    |                                                                            |                         |
| Description         |                                     | nd will program the fa<br>e of the Control Unit.<br>20h).                                                                                                |                                                                            |                         |
| Syntax              | pps [Control<br>[Int8] <cr></cr>    | Unit] [scene] [ft] [Int1]                                                                                                    | ] [Int2] [Int3] [Int4                                                      | l] [Int5] [Int6] [Int7] |
| Allowed Values      | Control Unit<br>scene<br>ft<br>Intx | Control Unit to prog<br>scene number 0h (6<br>fade time<br>0h to 3Bh = second<br>3Ch to 78h = subtra<br>minutes)<br>intensity for zone x<br>don't change | Off) to 10h (Scen<br>ds (0 to 59 secor<br>act 3Bh for minu                 | nds)<br>ites (1 to 60   |
| Example             | :pps 1 2 5 40                       | 40 * 20 60 60 <cr></cr>                                                                                                    | program scene<br>to:<br>5 second fade<br>don't change<br>25%<br>50%<br>75% |                         |

| PROGRAM TEMPORARY MODE |                                                                                                    |
|------------------------|----------------------------------------------------------------------------------------------------|
| Command Name           | ptm                                                                                                    |
| Description            | This command will program the value of the Temporary Mode on a Control Unit. Parameters must be separated by a space (20h). |
| Syntax                 | ptm [Control Unit] [temp mode] <cr></cr>                                                                                    |
| Allowed Values         | Control Unit Control Unit to program temporary mode temp mode see below                                                     |

#### **Temporary Mode**

Temporary mode determines whether temporary light level changes are normally saved. See *GRAFIK Eye* Installation Guide for more details.

- 0 = Sd Save by default. Any changes to the intensities or fade time at the Control Unit are saved automatically. TEMPORARY LED is normally OFF, but can be manually overridden to ON.
- 1 = Sb Save by button. Any changes to the intensities or fade time will not normally be saved. TEMPORARY LED is normally ON, but can be manually overridden to OFF.
- 2 = Sn Save never. All changes to the intensities are temporary. TEMPORARY LED is always ON and cannot be overridden.
- 3 = 4S Scene selects and master raise/lower only. All buttons on the Control Unit are disabled, except the scene select buttons and the master raise/lower buttons.
- 4 = bd Buttons disabled. All buttons on the Control Unit are disabled. IR and Accessory Control commands will not be disabled.

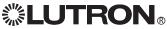

## **Programming Mode: Accessory Control Commands**

All Programming Mode Commands require that the GRX-PRG or GRX-CI-PRG Interface be in programming mode. To start programming mode, see the START PROGRAMMING MODE (spm) command.

| READ ACCESSORY CONTROL INFO |                                                                                                    |  |
|-----------------------------|----------------------------------------------------------------------------------------------------|--|
| Command Name                | rru                                                                                                    |  |
| Description                 | This command will return the type of Accessory Control, code revision level, function, and other information about the Accessory Control. Parameters must be separated by a space (20h).                                                                                                    |  |
| Syntax                      | rru [Acc Control] <cr></cr>                                                                                                    |  |
| Allowed Values              | Acc Control 1h to Fh (1 to 15)                                                                                                    |  |
| Example                     | :rru A <cr> get details of Accessory Control at address 10</cr>                                                                                                    |  |
| Response                    | <ul> <li>-:ru [Acc Control] [type] [code_rev] [(other Acc Control data)]</li> <li>Acc Control address for which details are returned type see chart below code_rev revision level 00h to 7Fh other data see below</li> <li>-:ru A 0 20 3 2</li> <li>Accessory Control at address 10 is an NTGRX-4S with code revision level 2-0, programmed to "talk to" Control Units 1 and 2 and select scenes 5 to 8</li> </ul> |  |
| Additional Information      | The Accessory Control data returned will be different for each Accessory Control, depending on its type. Refer to the following table.                                                                                                    |  |

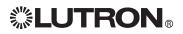

### READ ACCESSORY CONTROL RESPONSE TABLE

| Туре | Type Description | Other Accessory Control Data                                                                                                    |  |
|------|------------------|----------------------------------------------------------------------------------------------------|--|
| 0 4S |                  | a) Bitmap Control Units talked to (bit 0 = addr 1)                                                                                                    |  |
|      |                  | b) setting of DIP switches 5 and 6<br>(3 = scenes 1 to 4)<br>(2 = scenes 5 to 8)<br>(1 = scenes 9 to 12)<br>(0 = scenes 13 to 16)                                              |  |
| 1    | 4Q               | a) Bitmap Control Units talked to (bit 0 = addr 1)                                                                                                    |  |
|      |                  | b) Bitmap of DIP switches 5 and 6<br>(3, 2 = seq 1 to 4)<br>(1, 0 = seq 5 to 16)                                                                                               |  |
| 2    | 4PS              | a) Bitmap Control Units button 1 (bit 0 = addr 1)                                                                                                    |  |
|      |                  | b) Bitmap Control Units button 2 (bit 0 = addr 1)                                                                                                    |  |
|      |                  | c) Bitmap Control Units button 3 (bit 0 = addr 1)                                                                                                    |  |
|      |                  | d) Bitmap Control Units button 4 (bit 0 = addr 1)                                                                                                    |  |
| 3    | 4M               | a) Bitmap Control Units button 1 (bit 0 = addr 1)                                                                                                    |  |
|      |                  | b) Bitmap Control Units button 2 (bit 0 = addr 1)                                                                                                    |  |
|      |                  | c) Bitmap Control Units button 3 (bit 0 = addr 1)                                                                                                    |  |
|      |                  | d) Bitmap Control Units button 4 (bit 0 = addr 1)                                                                                                    |  |
|      |                  | e) Bitmap Control Units button 5 (bit 0 = addr 1)                                                                                                    |  |
|      |                  | f) setting of DIP switches 5 and 6                                                                                                    |  |
|      |                  | (3, 2 = button 5 turns ON)<br>(1, 0 = button 5 turns OFF)                                                                                                    |  |
| 5    | CIR              | a) Bitmap Control Units talked to (bit 0 = addr 1)                                                                                                    |  |
|      |                  | b) variable IR address value                                                                                                    |  |
|      |                  | <ul> <li>c) setting of DIP switches 5 and 6<br/>starting scene of unit<br/>(3 = scene 1)<br/>(2 = scene 5)<br/>(1 = scene 9)<br/>(0 = scene 13)</li> </ul>                     |  |
| 7    | 4S IR            | a) Bitmap Control Units talked to (bit 0 = addr 1)                                                                                                    |  |
|      |                  | b) variable IR address value                                                                                                    |  |
|      |                  | <ul> <li>c) setting of DIP switches 5 and 6<br/>starting scene of unit</li> <li>(3 = scene 1)</li> <li>(2 = scene 5)</li> <li>(1 = scene 9)</li> <li>(0 = scene 13)</li> </ul> |  |
| 8    | FINETUNE         | a) Control Unit number (1 to 8)                                                                                                    |  |
|      |                  | b) Bitmap of zones on unit above that I talk to                                                                                                    |  |
|      |                  | c) up to 7 more Control Units and zone bitmaps can follow                                                                                                    |  |
| 9    | 2B Scene         | a) Bitmap Control Units talked to (bit 0 = addr 1)                                                                                                    |  |
|      |                  | b) setting of DIP switches 5 and 6<br>(3 = scenes 9 to 10)<br>(2 = scenes 13 to 14)                                                                                            |  |
| A    | 2B Panic         | a) Bitmap Control Units talked to (bit 0 = addr 1)                                                                                                    |  |
| В    | 2B Part          | a) Bitmap Control Units talked to (bit 0 = addr 1)                                                                                                    |  |
| С    | 2B 4Q            | a) Bitmap Control Units talked to (bit 0 = addr 1)                                                                                                    |  |
|      |                  | b) setting of DIP switch 7<br>(1 = sequence scenes 5 to 16)<br>(0 = zone lockout)                                                                                              |  |
| 28   |                  | (0 = zone lockout)                                                                                                    |  |

### READ ACCESSORY CONTROL RESPONSE TABLE (CONTINUED)

| Туре | <b>Type Description</b>           | Other Accessory Control Data                                                                                                    |  |  |
|------|-----------------------------------|----------------------------------------------------------------------------------------------------|--|--|
| D    | 2B 1S                             | a) Bitmap Control Units talked to (bit 0 = addr 1)                                                                                                    |  |  |
| F    | DACPI                             | a) Bitmap Control Units talked to (bit 0 = addr 1)                                                                                                    |  |  |
|      |                                   | b) photocell calibration value high byte                                                                                                    |  |  |
|      |                                   | c) photocell calibration value low byte                                                                                                    |  |  |
| 20   | A/V or I/O 4S                     | a) Bitmap Control Units talked to (bit 0 = addr 1)                                                                                                    |  |  |
|      | Maintained Output                 | b) setting of DIP switches 5 and 6<br>(3 = scenes 1 to 4)<br>(2 = scenes 5 to 8)<br>(1 = scenes 9 to 12)<br>(0 = scenes 13 to 16)                                                                          |  |  |
|      |                                   | <ul><li>c) Bitmap of current states of inputs 1 to 5<br/>(bit 0 = input 1, set (1) = closed)</li></ul>                                                                                                    |  |  |
| 21   | A/V or I/O 4Q                     | a) Bitmap Control Units talked to (bit $0 = addr 1$ )                                                                                                    |  |  |
|      |                                   | <ul> <li>b) setting of DIP switches 5 and 6</li> <li>(bit 1 on = momentary inputs)</li> <li>(bit 1 off = maintained inputs)</li> <li>(bit 2 on = seq 1 to 4)</li> <li>(bit 2 off = seq 5 to 16)</li> </ul> |  |  |
|      |                                   | <ul><li>c) Bitmap of current states of inputs 1 to 5<br/>(bit 0 = input 1, set (1) = closed)</li></ul>                                                                                                    |  |  |
| 22   | A/V or I/O 4PS                    | a) Bitmap Control Units button 1 (bit 0 = addr 1)                                                                                                    |  |  |
|      |                                   | b) Bitmap Control Units button 2 (bit 0 = addr 1)                                                                                                    |  |  |
|      |                                   | c) Bitmap Control Units button 3 (bit 0 = addr 1)                                                                                                    |  |  |
|      |                                   | d) Bitmap Control Units button 4 (bit 0 = addr 1)                                                                                                    |  |  |
|      |                                   | e) Bitmap Control Units button 5 (bit 0 = addr 1)                                                                                                    |  |  |
|      |                                   | <ul> <li>f) setting of DIP switches 5 and 6</li> <li>(3 = momentary inputs)</li> <li>(2 = maintained inputs)</li> </ul>                                                                                    |  |  |
|      |                                   | g) Bitmap of current states of inputs 1 to 5<br>(bit 0 = input 1, set(1) = closed)                                                                                                    |  |  |
| 24   | A/V or I/O OCC                    | a) Bitmap Control Units button 1 (bit 0 = addr 1)                                                                                                    |  |  |
|      |                                   | b) Bitmap Control Units button 2 (bit 0 = addr 1)                                                                                                    |  |  |
|      |                                   | c) Bitmap Control Units button 3 (bit 0 = addr 1)                                                                                                    |  |  |
|      |                                   | d) Bitmap Control Units button 4 (bit 0 = addr 1)                                                                                                    |  |  |
|      |                                   | e) Bitmap Control Units button 5 (bit 0 = addr 1)                                                                                                    |  |  |
|      |                                   | f) setting of DIP switch 5<br>(0 = 0 off scene only)<br>(1 = 1 on and off function)                                                                                                    |  |  |
|      |                                   | <ul><li>g) Bitmap of current states of inputs 1 to 5<br/>(bit 0 = input 1, set(1) = closed)</li></ul>                                                                                                    |  |  |
| 25   | A/V or I/O 4S<br>Momentary Output | a) Bitmap Control Units talked to (bit 0 = addr 1)                                                                                                    |  |  |
|      |                                   | b) setting of DIP switches 5 and 6<br>(3 = scenes 1 to 4)<br>(2 = scenes 5 to 8)<br>(1 = scenes 9 to 12)<br>(0 = scenes 13 to 16)                                                                          |  |  |
|      |                                   | <ul> <li>c) Bitmap of current states of inputs 1 to 5</li> <li>(bit 0 = input 1, set (1) = closed)</li> </ul>                                                                                              |  |  |

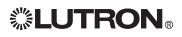

### READ ACCESSORY CONTROL RESPONSE TABLE (CONTINUED)

| Туре         | Type Description                  | Other Accessory Control Data                                                                                                    |  |
|--------------|-----------------------------------|----------------------------------------------------------------------------------------------------|--|
| 28           | RS232<br>Fixed Address            | a) Bitmap of DIP switches                                                                                                    |  |
| 42           | Shade Control                     | a) Control Unit Number 1 to 8                                                                                                    |  |
|              | 3W or 3WRL                        | b) Bitmap of zones on unit above that I talk to                                                                                                    |  |
|              |                                   | c) up to 7 more Control Units and zone bitmaps can follow                                                                                                    |  |
| 43           | Shade Control                     | a) Control Unit Number 1 to 8                                                                                                    |  |
|              | 2W                                | b) Bitmap of zones on unit above that I talk to                                                                                                    |  |
|              |                                   | c) up to 7 more Control Units and zone bitmaps can follow                                                                                                    |  |
| 60           | CCO in Scene                      | a) Bitmap of Control Units I listen to                                                                                                    |  |
|              | Control                           | <ul> <li>b) Bitmap of Switch Settings</li> <li>bits 0 to 2 indicate scene selections</li> <li>bit 3 indicates scene match status</li> <li>bit 4 indicates momentary or maintained outputs</li> <li>0 ½ ON; 1 ½ OFF</li> <li>Refer to GRX-CCO installer's guide for more information.</li> </ul> |  |
| 61           | Shade Control                     | Top half of control                                                                                                    |  |
|              | 3WD                               | a) Control Unit Number 1 to 8                                                                                                    |  |
|              |                                   | b) bitmap of zones on unit above that I talk to                                                                                                    |  |
|              |                                   | c) up to 7 more Control Units and zone bitmaps can follow<br>Bottom half of control<br>Read with :rrs command format<br>rrs [Acc Control] [bank to read]                                                                                                    |  |
|              |                                   | Response: rrs [Acc Control] [type][code rev][data packet]<br>data packet a) Control Unit Number 1 to 8<br>b) bitmap of zones on unit above that I talk to<br>c) up to 7 more Control Units and zone bitmaps can<br>follow                                                                       |  |
| 70           | Group Controller                  | a) Control Unit for channel 1                                                                                                    |  |
|              |                                   | b) bitmap of zones that I listen to                                                                                                    |  |
|              |                                   | c) 3 more Control Units and zone bitmaps can follow                                                                                                    |  |
| 71           | CCO in                            | a) Control Unit for channel 1                                                                                                    |  |
|              | Zone Control                      | b) bitmap of zones that I listen to                                                                                                    |  |
|              |                                   | c) Up to 7 more Control Units and zone bitmaps can follow                                                                                                    |  |
| 72           | Sivoia QED <sub>®</sub> Interface | a) Control Unit Number 1 to 8                                                                                                    |  |
|              |                                   | b) bitmap of zones that I listen to                                                                                                    |  |
| 80           | Preset Shade Control              | a) Control Unit Number 1 to 8                                                                                                    |  |
|              | 5WRL                              | b) Bitmap of zones on unit above that I talk to                                                                                                    |  |
|              |                                   | c) up to 7 more Control Units and zone bitmaps can follow                                                                                                    |  |
| 31 to 36, 41 |                                   | a) Control Unit Number 1 to 8                                                                                                    |  |
| 51, 52, 62   | Shade Control                     | b) Bitmap of zones on unit above that I talk to                                                                                                    |  |
|              |                                   | c) up to 7 more Control Units and zone bitmaps can follow                                                                                                    |  |

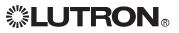

| READ ACCESSORY CONT    | ROL SPECIFIC DATA                                  | Ν                                                                                                    |
|------------------------|----------------------------------------------------|----------------------------------------------------------------------------------------------------|
| Command Name           | rrs                                                |                                                                                                    |
| Description            |                                                    | ed to get data from the Accessory Control that<br>e rru response. Parameters must be separated                                                                                                    |
| Syntax                 | rrs [Acc Control] [pac                             | ket] <cr></cr>                                                                                                    |
| Allowed Values         | Acc Control 1h to                                  | Fh (1 to 15)                                                                                                    |
| Examples<br>DACPI      | :rrs A 1 <cr> get de</cr>                          | tails of Accessory Control at address 1                                                                                                    |
| CCO in Zone Control    | :rrs 11 1 <cr> get de</cr>                         | tails of Accessory Control at address 1                                                                                                    |
| 3WD                    | :rrs 1 1 <cr> get de</cr>                          | tails of Accessory Control at address 1                                                                                                    |
| Responses<br>DACPI     | packet                                             | acket] [(Acc Control specific packet data)]<br>1<br>a) Threshold 1 (0h to 63h) (1 to 99)<br>b) Threshold 1 (0h to 63h) (1 to 99)<br>c) Threshold 1 (0h to 63h) (1 to 99)<br>d) Enforce Option<br>0h = Not Enforced<br>1h - 7Fh = Enforced<br>Thresholds for Bank 1 of DACPI Accessory<br>Control at address 10:<br>25% : Threshold 1<br>50% : Threshold 2<br>75% : Threshold 3 |
| CCO in Zone Control    |                                                    | acket] [(Acc Control specific packet data)]<br>Bitmap of OPTIONS switch settings<br>Switches 1 to 5 correspond to bits 0 to 4,<br>respectively.<br>0 = ON, 1 = OFF                                                                                                    |
|                        | ~:rs 1 1 1                                         | the OPTIONS switch is set as follows:<br>Switch 1 : ON<br>Switch 2 : ON<br>Switch 3 : ON<br>Switch 4 : ON<br>Switch 5 : OFF                                                                                                    |
| 3WD                    | packet data)]<br>type 61 (ac<br>code rev<br>packet | <ul> <li>pe] [code rev] [packet] [(Acc Control specific</li> <li>cessory control type)</li> <li>(software version)</li> <li>0 = top; 1 = bottom</li> <li>a) control unit</li> <li>b) bitmap of zones I talk to</li> <li>c)up to 7 more control units and bitmaps can follow</li> <li>the 3WD talks to zones 1 and 2 on Control Unit 7 and zone 1 on Control Unit 8</li> </ul>  |
| Additional Information |                                                    | rol data returned will be different for each<br>lepending on its type.                                                                                                    |

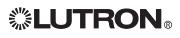

| PROGRAM ACCESSORY CONTROL |                                                                                                    |
|---------------------------|----------------------------------------------------------------------------------------------------|
| Command Name              | pru                                                                                                    |
| Description               | This command will program the Accessory Control. The data format will be different, depending on the type of Accessory Control. Parameters must be separated by a space (20h). |
| Syntax                    | pru [Acc Control] [type] [specific data] <cr></cr>                                                                                                    |
| Allowed Values            | Acc Control1h to Fh (1 to 15): address of Accessory Controltypesee chart belowspecific datasee chart below                                                                     |
| Example                   | :pru A 0 3 program NTGRX-4S Accessory Control at address<br>10 to "talk to" Control Units at address 1 and 2                                                                   |
| Additional Information    | The Accessory Control data sent will be different for each Accessory Control, depending on its type. Refer to the following table.                                             |

### PROGRAM ACCESSORY CONTROL DATA TABLE

| Туре      | Type Description | Other Accessory Control Data                              |  |  |
|-----------|------------------|-----------------------------------------------------------|--|--|
| 0         | 4S               | a) Bitmap Control Units talked to (bit 0 = addr 1)        |  |  |
| 1         | 4Q               | a) Bitmap Control Units talked to (bit 0 = addr 1)        |  |  |
| 2         | 4PS              | a) Bitmap Control Units button 1 (bit 0 = addr 1)         |  |  |
|           |                  | b) Bitmap Control Units button 2 (bit 0 = addr 1)         |  |  |
|           |                  | c) Bitmap Control Units button 3 (bit 0 = addr 1)         |  |  |
|           |                  | d) Bitmap Control Units button 4 (bit 0 = addr 1)         |  |  |
| 3         | 4M               | a) Bitmap Control Units button 1 (bit 0 = addr 1)         |  |  |
|           |                  | b) Bitmap Control Units button 2 (bit 0 = addr 1)         |  |  |
|           |                  | c) Bitmap Control Units button 3 (bit 0 = addr 1)         |  |  |
|           |                  | d) Bitmap Control Units button 4 (bit 0 = addr 1)         |  |  |
|           |                  | e) Bitmap Control Units button 5 (bit 0 = addr 1)         |  |  |
| 5         | CIR              | a) Bitmap Control Units talked to (bit 0 = addr 1)        |  |  |
|           |                  | b) variable IR address value                              |  |  |
| 7         | 4S IR            | a) Bitmap Control Units talked to (bit 0 = addr 1)        |  |  |
|           |                  | b) variable IR address value                              |  |  |
| 8 FINETUN | FINETUNE         | a) Control Unit number (1 to 8)                           |  |  |
|           |                  | b) Bitmap of zones on unit above that i talk to           |  |  |
|           |                  | c) up to 7 more Control Units and zone bitmaps can follow |  |  |
| 9         | 2B Scene         | a) Bitmap Control Units talked to (bit 0 = addr 1)        |  |  |
| А         | 2B Panic         | a) Bitmap Control Units talked to (bit 0 = addr 1)        |  |  |
| В         | 2B Part          | a) Bitmap Control Units talked to (bit 0 = addr 1)        |  |  |
| С         | 2B 4Q            | a) Bitmap Control Units talked to (bit 0 = addr 1)        |  |  |
| D         | 2B 1S            | a) Bitmap Control Units talked to (bit 0 = addr 1)        |  |  |
| F         | DACPI            | a) Bitmap Control Units talked to (bit 0 = addr 1)        |  |  |
|           |                  | b) photocell calibration value high byte                  |  |  |
|           |                  | c) photocell calibration value low byte                   |  |  |

# 

### PROGRAM ACCESSORY CONTROL DATA TABLE (CONTINUED)

| Туре                  | Type Description                                  | Other Accessory Control Data                                                                                                    |  |
|-----------------------|---------------------------------------------------|----------------------------------------------------------------------------------------------------|--|
| 20                    | A/V or I/O 4S<br>Maintained Output                | a) Bitmap Control Units talked to (bit 0 = addr 1)                                                                                                    |  |
| 21                    | A/V or I/O 4Q                                     | a) Bitmap Control Units talked to (bit 0 = addr 1)                                                                                                    |  |
| 22 A/V or I/O 4PS     | a) Bitmap Control Units button 1 (bit 0 = addr 1) |                                                                                                    |  |
|                       |                                                   | b) Bitmap Control Units button 2 (bit 0 = addr 1)                                                                                                    |  |
|                       |                                                   | c) Bitmap Control Units button 3 (bit 0 = addr 1)                                                                                                    |  |
|                       |                                                   | d) Bitmap Control Units button 4 (bit 0 = addr 1)                                                                                                    |  |
| 24                    | A/V or I/O OCC                                    | <ul><li>a) Bitmap Control Units button 1 (bit 0 = addr 1)</li><li>b) Bitmap Control Units button 2 (bit 0 = addr 1)</li></ul>                                                                                                    |  |
|                       |                                                   | c) Bitmap Control Units button 3 (bit 0 = addr 1)                                                                                                    |  |
|                       |                                                   | d) Bitmap Control Units button 4 (bit 0 = addr 1)                                                                                                    |  |
|                       |                                                   | e) Bitmap Control Units button 5 (bit 0 = addr 1)                                                                                                    |  |
| 25                    | A/V or I/O 4S<br>Momentary Output                 | a) Bitmap Control Units talked to (bit 0 = addr 1)                                                                                                    |  |
| 42                    | Shade Control                                     | a) Control Unit Number 1 to 8                                                                                                    |  |
|                       | 3W or 3WJ                                         | b) Bitmap of zones on unit above that I talk to                                                                                                    |  |
|                       |                                                   | c) up to 7 more Control Units and zone bitmaps can follow                                                                                                    |  |
| 43                    | Shade Control                                     | a) Control Unit Number 1 to 8                                                                                                    |  |
|                       | 2W                                                | b) Bitmap of zones on unit above that I talk to                                                                                                    |  |
|                       |                                                   | c) up to 7 more Control Units and zone bitmaps can follow                                                                                                    |  |
| 60                    | CCO in Scene Mode                                 | a) bitmap of Control Units I listen to                                                                                                    |  |
| 61 Shade Contr<br>3WD | Shade Control<br>3WD                              | Top half of control<br>a) Control Unit Number 1 to 8<br>b) Bitmap of zones on unit above that I talk to<br>c) up to 7 more Control Units and zone bitmaps can follow                                                                                                    |  |
|                       |                                                   | Bottom half of control<br>Read with :rrs command format<br>rrs [Acc Control] [bank to read]<br>Response<br>rrs [Acc Control] [type][code rev][data packet]<br>data packet<br>a) Control Unit Number 1 to 8<br>b) Bitmap of zones on unit above that I talk to<br>c) up to 7 more Control Units and zone bitmaps can follow |  |
| 70                    | Group Controller                                  | a) Control Unit for channel 1                                                                                                    |  |
|                       |                                                   | <ul> <li>b) bitmap of zones for channel 1</li> <li>Only one bit may be set except: 0 indicates no Control Unit Controls</li> <li>Channel, 55h will leave programming unaffected</li> </ul>                                                                                                    |  |
|                       |                                                   | c) Repeat for Channels 2 to 4                                                                                                    |  |
| 71                    | CCO in Zone Control                               | a) Control Unit for channel 1                                                                                                    |  |
|                       |                                                   | <ul> <li>b) Bitmap of zones for channel</li> <li>Only one bit may be set except; 0 indicates no Control Unit controls</li> <li>Channel, 55h will leave programming unaffected</li> </ul>                                                                                                    |  |
|                       |                                                   | c) up to 7 more Control Units and zone bitmaps can follow                                                                                                    |  |
| 72                    | Sivoia QED <sub>®</sub> Interface                 | a) Control Unit                                                                                                    |  |
|                       |                                                   |                                                                                                    |  |

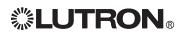

| Туре | Type Description                                | Other Accessory Control Data                              |  |
|------|-------------------------------------------------|-----------------------------------------------------------|--|
|      |                                                 | a) Control Unit Number 1 to 8                             |  |
| 5WRL | b) bitmap of zones on unit above that I talk to |                                                           |  |
|      |                                                 | c) up to 7 more Control Units and zone bitmaps can follow |  |
|      | Custom Shade<br>Control                         |                                                           |  |

| PROGRAM ACCESSORY CONTROL SPECIFIC DATA |                                                                                                    |  |  |  |
|-----------------------------------------|----------------------------------------------------------------------------------------------------|--|--|--|
| Command Name                            | prs                                                                                                    |  |  |  |
| Description                             | This command is used to program Accessory Controls with data values that are not contained in the pru command. Parameters must be separated by a space (20h). The command will have a format that is dependent on the type of Accessory Control. |  |  |  |
| Syntax                                  | prs [Acc Control] [packet] [type] [specific data                                                                                                    |  |  |  |
| Allowed Values                          | Acc Control 1h to Fh (1 to 15): address of Accessory Control                                                                                                    |  |  |  |
| DACPI                                   | packet: 1 to 4 (Bank #)<br>specific data: a) Threshold 1 (0h to 63h) (1 to 99)<br>b) Threshold 2 (0h to 63h) (1 to 99)<br>c) Threshold 3 (0h to 63h) (1 to 99)<br>d) Enforce Option: 0h = Not Enforced;<br>1h to 7Fh = Enforced                  |  |  |  |
| 3WD                                     | packet: 0 = top; 1 = bottom<br>type: 61<br>specific data a) Control Unit<br>b) bitmap of zones that I talk to<br>c)up to 7 more Control Units and zone bitmaps<br>can follow                                                                     |  |  |  |

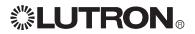

## Non-Programming Mode Command

| SET REMOTE LEDS        |                                                                                                    |  |  |
|------------------------|----------------------------------------------------------------------------------------------------|--|--|
| Command Name           | srl                                                                                                    |  |  |
| Description            | This command will turn on the given LEDs in the Accessory<br>Control. The LEDs will override the normal LED functionality of the<br>control. Parameters must be separated by a space (20h). On GRX-<br>AV or GRX-IO, the output will be set.                                                                                                    |  |  |
| Syntax                 | srl [Acc Control] [bitmap] <cr></cr>                                                                                                    |  |  |
| Allowed Values         | Acc Control<br>bitmap 1h to Fh (1 to 15): address of Accessory Control<br>hex bitmap 0h to 7Fh (lsb = LED 1 of control)<br>bitmap value of FFh will result in the Accessory<br>Control reverting back to its normal LED functionality<br>(7 LEDs maximum per Accessory Control)<br>Bitmap Examples: 7h = 00000111 = turn on LEDs 3, 2, 1<br>and turn off LEDs 7, 6, 5, 4<br>1Ch = 00011100 = turn on LEDs 5, 4, 3<br>and turn off LEDs 7, 6, 2, 1 |  |  |
| Example                | :srl 2 8turn on LED 4 of Accessory Control at address 2<br>turn off LEDs 1, 2, 3, 5, 6, 7                                                                                                    |  |  |
| Additional Information | Prior to receiving any srl command, Accessory Control LEDs will<br>reflect the status defined by DIP switch settings. Any srl command<br>will override the status LEDs. An srl command with a bitmap value<br>of FFh will cause the Accessory Control's LEDs to revert back to<br>reflecting the status defined by the DIP switch settings.                                                                                                    |  |  |

## **DACPI Accessory Control Commands**

| DACPI ON       |                                                                  |                                                                                                    |  |  |
|----------------|------------------------------------------------------------------|----------------------------------------------------------------------------------------------------|--|--|
| Command Name   | P+                                                               |                                                                                                    |  |  |
| Description    | address specified.                                               | This command will turn ON the DACPI photocell control at the address specified. The control will become active and transmit scene selections based upon its programmed thresholds and the available natural lighting (normal DACPI function).                                |  |  |
| Syntax         | :P+[Acc Control]                                                 | Turns on specified DACPI                                                                                                    |  |  |
| Allowed Values | 1h to Fh (1 to 15)                                               | address of DACPI Accessory Control                                                                                                    |  |  |
| Example        | :P+A <cr></cr>                                                   | turn on DACPI Accessory Control at address 10                                                                                                    |  |  |
| DACPI OFF      |                                                                  |                                                                                                    |  |  |
| Command Name   | P-                                                               |                                                                                                    |  |  |
| Description    | address specified.<br>Scene Select Switc<br>Selections will occu | This command will turn OFF the DACPI photocell control at the address specified. Only the Bank switch and the four Manual Scene Select Switches will be active. No automatic Scene Selections will occur. Manually selected Scenes will be within the currently active Bank. |  |  |
| Syntax         | :P-[Acc Control]                                                 | Turns off specified DACPI                                                                                                    |  |  |
| Allowed Values | 1h to Fh (1 to 15)                                               | address of DACPI Accessory Control                                                                                                    |  |  |
| Example        | :P-B <cr></cr>                                                   | turn off DACPI Accessory Control at address 11                                                                                                    |  |  |

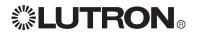

## Appendix A

### ASCII Character Lookup Chart

| ASCII      | Hex Value | Decimal Value | 4000  |           | Desimally     |
|------------|-----------|---------------|-------|-----------|---------------|
|            | ЗA        | 58            | ASCII | Hex Value | Decimal Value |
| space      | 20        | 32            | S     | 53        | 83            |
| space<br>+ | 20<br>2B  | 43            | Т     | 54        | 84            |
| -          | 2D        | 43            | U     | 55        | 85            |
| ~          | 20<br>7E  | 126           | V     | 56        | 86            |
| <cr></cr>  | 0D        | 13            | W     | 57        | 87            |
| <lf></lf>  | 0A        | 10            | Х     | 58        | 88            |
| 0          | 30        | 48            | Y     | 59        | 89            |
| 1          | 31        | 49            | Z     | 5A        | 90            |
| 2          | 32        | 50            | а     | 61        | 97            |
| 3          | 33        | 51            | b     | 62        | 98            |
| 4          | 34        | 52            | С     | 63        | 99            |
| 5          | 35        | 53            | d     | 64        | 100           |
| 6          | 36        | 54            | е     | 65        | 101           |
| 7          | 37        | 55            | f     | 66        | 102           |
| 8          | 38        | 56            | g     | 67        | 103           |
| 9          | 39        | 57            | ĥ     | 68        | 104           |
| Ă          | 41        | 65            | i     | 69        | 105           |
| B          | 42        | 66            | i     | 6A        | 106           |
| C          | 43        | 67            | k     | 6B        | 107           |
| D          | 44        | 68            |       | 6C        | 108           |
| E          | 45        | 69            | m     | 6D        | 109           |
| F          | 46        | 70            | n     | 6E        | 110           |
| G          | 47        | 71            | 0     | 6F        | 111           |
| H          | 48        | 72            | р     | 70        | 112           |
|            | 49        | 73            | q     | 71        | 113           |
| J          | 4A        | 74            | r     | 72        | 114           |
| ĸ          | 4B        | 75            | S     | 73        | 115           |
| L          | 4C        | 76            | t     | 74        | 116           |
| M          | 4D        | 77            | U     | 75        | 117           |
| N          | 4E        | 78            | V     | 76        | 118           |
| 0          | 4F        | 79            | W     | 77        | 119           |
| P          | 50        | 80            | Х     | 78        | 120           |
| Q          | 51        | 81            | У     | 79        | 121           |
| R          | 52        | 82            | Z     | 7A        | 122           |
|            | 02        | <u>CL</u>     | ~     | 7E        | 126           |

### **Error Codes**

#### **Error Description**

- 1 Control Unit Raise/Lower error
- 2 Invalid scene selected
- 6 Bad command was sent
- 13 Not a timeclock unit (GRX-ATC or GRX-PRG)
- 14 Illegal time was entered
- 15 Invalid schedule
- 16 No Super Sequence has been loaded
- 20 Command was missing Control Units
- 21 Command was missing data
- 22 Error in command argument (improper hex value)
- 24 Invalid Control Unit
- 25 Invalid value, outside range of acceptable values
- 26 Invalid Accessory Control
- 31 Network address illegally formatted; 4 octets required (xxx.xxx.xxx)
- 80 Time-out error, no response received
- 100 Invalid Telnet login number
- 101 Invalid Telnet login
- 102 Telnet login name exceeds 8 characters
- 103 Invalid number of arguments
- 255 GRX-PRG must be in programming mode for specific commands

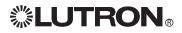

## Appendix A (continued)

#### Control Unit and Accessory Raw Feedback

Setting DIP switch 6 of any RS232 Interface in the ON position will report when a button has been pushed or released on a GRAFIK Eye Control Unit or Accessory Control. The response will be formatted as follows:

#### [address][button data]

*address* - address of Control Unit or Accessory Control where button was pressed or released *button data* - what action was taken as a result of the button press or release

The first parameter is the address of the Control Unit or Accessory Control where a button was pushed or released. A capital letter indicates a button was pushed, and a lowercase letter indicates a button was released. The table that follows is a list of how addresses will be reported by raw feedback.

| Unit Type:        | Addressed as: | Address reported: | Unit Type:        | Addressed as: | Address reported: |
|-------------------|---------------|-------------------|-------------------|---------------|-------------------|
| Control Unit      | A1            | A or a            | Accessory Control | 5             | M or m            |
|                   | A2            | B or b            | -                 | 6             | N or n            |
|                   | A3            | C or c            |                   | 7             | O or o            |
|                   | A4            | D or d            |                   | 8             | P or p            |
|                   | A5            | E or e            |                   | 9             | Q or q            |
|                   | A6            | F or f            |                   | 10            | R or r            |
|                   | A7            | G or g            |                   | 11            | S or s            |
|                   | A8            | H or h            |                   | 12            | T or t            |
| Accessory Control | 1             | l or i            |                   | 13            | U or u            |
| -                 | 2             | J or j            |                   | 14            | V or v            |
|                   | 3             | K or k            |                   | 15            | W or w            |
|                   | 4             | Lorl              |                   | 16            | X or x            |

The second parameter, *button data*, varies based on the function of the Control Unit or Accessory Control. Functions can be separated into four major categories: scene selection/fine tuning, Special Functions (4Q), partitioning, and mastering.

Scene Selection/Fine Tuning (GRX-3100, 3500, 4100, and 4500, NTGRX-4S, 4S-IR, and 2B-SL, GRX-4S-DW, & GRX-CIR) *button data* represents the scene that was selected by the pressed or released button. Characters 1 to 9 represent scenes 1 to 9; characters 10 to 16 represent scenes 10 to 16, and 0 represents the OFF scene. For a Control Unit, a Master Raise is indicated by a 17, while a Master Lower is indicated by an 18. For a fine tuning control, such as NTGRX-2B-SL, a 1 indicates that the Raise or top button has been pushed, and a 0 indicates that the Lower or bottom button has been pushed.

| Example of raw feedback: | D3 | button press selecting scene 3 on GRAFIK Eye Control |
|--------------------------|----|------------------------------------------------------|
|                          |    | Unit addressed as A4                                 |
|                          | d3 | button release after selecting scene 3 on GRAFIK Eye |
|                          |    | Control Unit addressed as A4                         |

#### Special Functions (NTGRX-4Q, GRX-AV, GRX-IO)

The second parameter will be a value representing which functions are active. If the address parameter is a lowercase letter, no functions are active. The functions available and their values are: Sequence = 1, Zone Lock = 2, Scene Lock = 4, Fade Override (NTGRX-4Q) = 8, Panic (GRX-AV) = 16. Values are added if more than one function is active.

| Example of raw feedback: | J6 | zone lock and scene lock are active on the Accessory Control    |
|--------------------------|----|-----------------------------------------------------------------|
|                          |    | addressed as 2                                                  |
|                          | j1 | no functions are active on the Accessory Control addressed as 2 |

Partitioning and Mastering (NTGRX-4M, NTGRX-4PS, GRX-AV, GRX-IO)

The status of these functions cannot be decoded by the RS232 Interface.

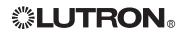

### GRAFIK Eye® RS232/Ethernet Integration Protocol

### Binary to Hexadecimal Conversion Chart

| Binary | Hex |
|--------|-----|
| 0000   | 0   |
| 0001   | 1   |
| 0010   | 2   |
| 0011   | 3   |
| 0100   | 4   |
| 0101   | 5   |
| 0110   | 6   |
| 0111   | 7   |
| 1000   | 8   |
| 1001   | 9   |
| 1010   | А   |
| 1011   | В   |
| 1100   | С   |
| 1101   | D   |
| 1110   | E   |
| 1111   | F   |

Note: To make larger numbers, combine the binary groups. Example: 6F = 01101111

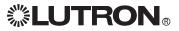

Internet: www.lutron.com E-mail: product@lutron.com

#### WORLD HEADQUARTERS

USA Lutron Electronics Co., Inc. 7200 Suter Road, Coopersburg, PA 18036-1299 TEL +1.610.282.3800 FAX +1.610.282.1243 Toll-Free 1.888.LUTRON1 Technical Support 1.800.523.9466

#### North and South America Technical Hotlines

USA, Canada, Caribbean: 1.800.523.9466 Mexico: +1.888.235.2910 Central/South America: +1.610.282.6701

#### EUROPEAN HEADQUARTERS

United Kingdom Lutron EA Ltd. 6 Sovereign Close, London, E1W 3JF United Kingdom TEL +44.(0)20.7702.0657 FAX +44.(0)20.7480.6899 FREEPHONE (UK) 0800.282.107 Technical support +44.(0)20.7680.4481

#### ASIAN HEADQUARTERS

Singapore Lutron GL Ltd. 15 Hoe Chiang Road, #07-03 Euro Asia Centre, Singapore 089316 TEL +65.6220.4666 FAX +65.6220.4333

#### Asia Technical Hotlines

Northern China: 10.800.712.1536 Southern China: 10.800.120.1536 Hong Kong: 800.901.849 Indonesia: 001.803.011.3994 Japan: +81.3.5575.8411 Macau: 0800.401 Singapore: 800.120.4491 Taiwan: 00.801.137.737 Thailand: 001.800.120.665853 Other countries: +65.6220.4666

> Windows is a registered trademark of Microsoft, Inc. Grafik Eye Liaison and Grafik Integrale are trademarks, and GRAFIK Eye, GRAFIK 6000, Sivoia QED, Tu-Wire, Lutron, and the Sunvburst logo are registered trademarks of Lutron Electronics, Inc. ©2008 Lutron Electronics, Inc.

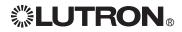

Lutron Electronics Co., Inc. Made and printed in U.S.A. P/N 040-196 Rev. D 2/08